# **TRACK CONNECT-KONSOLE**

Benutzerhandbuch

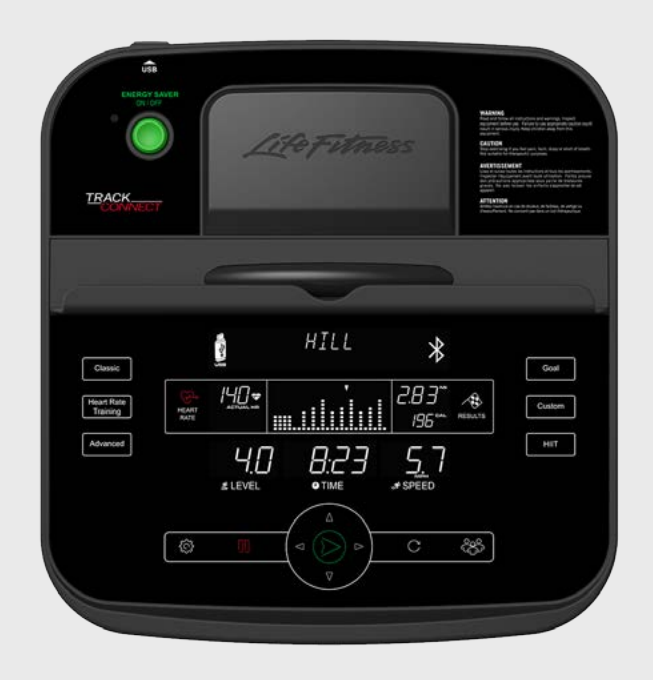

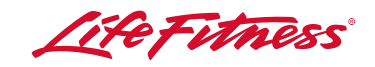

1003858-0002 REV AA

#### Firmenhauptsitz

Columbia Centre III, 9525 West Bryn Mawr Avenue, Rosemont, Illinois 60018 • U.S.A. 847.288.3300 • FAX: 847.288.3703 Telefonnummer Kundendienst: 800.351.3737 (gebührenfrei in den U.S.A. und Kanada) Globale Website: www.lifefitness.com

#### **NORD- UND SÜDAMERIKA Nordamerika Life Fitness Inc.**

Columbia Centre III 9525 West Bryn Mawr Avenue Rosemont, IL 60018 U.S.A Telefon: (847) 288 3300 Fax: (847) 288 3703 E-Mail Kundendienst: customersupport@lifefitness.com Website Kundendienst: www.lifefitness.com/parts E-Mail Vertrieb/Marketing: consumerproducts@lifefitness.com Geschäftszeiten: 7:00 - 18:00 Uhr (CST) **Brasilien Life Fitness Brasil** Av. Cidade Jardim, 900 Jd. Paulistano São Paulo, SP 01454-000 **BRASILIEN** SAC: 0800 773 8282 Telefon: +55 (11) 3095 5200 Fax: +55 (11) 3095 5201 E-Mail Kundendienst: suporte@lifefitness.com.br E-Mail Vertrieb/Marketing: lifefitness@lifefitness.com.br Geschäftszeiten Kundendienst: 9:00 - 17:00 Uhr (BRT) (Montag-Freitag) Geschäftszeiten Verkauf: 9:00 -20:00 Uhr (BRT) (Montag-Freitag) 10:00 - 16:00 Uhr (BRT) (Samstag) **Lateinamerika und Karibik\* Life Fitness Inc.** Columbia Centre III 9525 West Bryn Mawr Avenue Rosemont, IL 60018 U.S.A Telefon: (847) 288 3300 Fax: (847) 288 3703 E-Mail Kundendienst: customersupport@lifefitness.com E-Mail Vertrieb/Marketing: consumerproducts@lifefitness.com Geschäftszeiten: 7:00 - 18:00 Uhr (CST)

#### \_\_\_\_\_\_\_\_\_\_\_\_\_\_\_\_\_\_\_\_\_\_\_\_\_\_\_\_\_\_\_\_\_\_\_\_\_ **EUROPA, MITTLERER OSTEN UND AFRIKA (EMEA) Niederlande und Luxemburg Life Fitness Atlantic BV** Bijdorpplein 25-31 2992 LB Barendrecht NIEDERLANDE

Telefon: (+31) 180 646 666 Fax: (+31) 180 646 699 E-Mail Kundendienst: service.benelux@lifefitness.com E-Mail Vertrieb/Marketing:

marketing.benelux@lifefitness.com Geschäftszeiten: 9:00 - 17:00 Uhr (MEZ)

#### Internationale Niederlassungen

#### **Großbritannien und Irland Life Fitness UK LTD** Queen Adelaide

Ely, Cambs, CB7 4UB Telefon: Büro (+44) 1353.666017 Kundendienst (+44) 135.366.5507 Fax: (+44) 1353.666018 E-Mail Kundendienst: uk.support@lifefitness.com E-Mail Vertrieb/Marketing: life@lifefitness.com Geschäftszeiten: Büro: 9:00 - 17:00 Uhr (GMT) Kundendienst: 8:30 - 17:00 Uhr (GMT) **Deutschland und Schweiz Life Fitness Europe GMBH** Siemensstraße 3 85716 Unterschleißheim DEUTSCHLAND Telefon: (+49) 89.31 77 51.0 (Deutschland) (+41) 0848 000 901 (Schweiz) Fax: (+49) 89.31 77 51.99 (Deutschland) (+41) 043 818 07 20 (Schweiz) E-Mail Kundendienst: kundendienst@lifefitness.com E-Mail Vertrieb/Marketing: kundenberatung@lifefitness.com Geschäftszeiten: 8:30 - 16:30 Uhr (MEZ) **Österreich Life Fitness Austria** Vertriebs G.m.b.H. Dückegasse 7-9/3/36 1220 Wien **ÖSTERREICH** Telefon: (+43) 1.61.57.198 Fax: (+43) 1.61.57.198.20 E-Mail Kundendienst: kundendienst@lifefitness.com E-Mail Vertrieb/Marketing: kundenberatung@lifefitness.com Geschäftszeiten: 8:30 - 16.30 Uhr (MEZ) **Spanien Life Fitness IBERIA** C/Frederic Mompou 5,1º1ª 08960 Sant Just Desvern Barcelona SPANIEN Telefon: (+34) 93.672.4660 Fax: (+34) 93.672.4670 E-Mail Kundendienst: servicio.tecnico@lifefitness.com E-Mail Vertrieb/Marketing: info.iberia@lifefitness.com

Geschäftszeiten: 8:30 - 15:00 Uhr (Freitag)

#### **Belgien**

**Life Fitness Benelux NV** Parc Industriel de Petit-Rechain 4800 Verviers BELGIEN Telefon: (+32) 87 300 942 Fax: (+32) 87 300 943 E-Mail Kundendienst: service.benelux@lifefitness.com E-Mail Vertrieb/Marketing: marketing.benelux@lifefitness.com Geschäftszeiten: 9:00 - 17:00 Uhr (MEZ)

### **Alle anderen EMEA-Länder und Vertriebsgeschäfte C-EMEA\*** Bijdorpplein 25-31

2992 LB Barendrecht NIEDERLANDE Telefon: (+31) 180 646 644 Fax: (+31) 180 646 699 E-Mail Kundendienst: service.db.cemea@lifefitness.com E-Mail Vertrieb/Marketing: marketing.db.cemea@lifefitness.com Geschäftszeiten: 9:00 - 17:00 Uhr (MEZ) \_\_\_\_\_\_\_\_\_\_\_\_\_\_\_\_\_\_\_\_\_\_\_\_\_\_\_\_\_\_\_\_\_\_\_\_

#### **ASIEN-PAZIFIK (AP) Japan**

9:00 - 18:00 Uhr (Montag bis Donnerstag) **Asien-Pazifik und Vertriebsgeschäfte Life Fitness Japan** Japan Nippon Brunswick Bldg., #8F 5-27-7 Sendagaya Shibuya-Ku, Tokio Japan 151-0051 Telefon: (+81) 3.3359.4309 Fax: (+81) 3.3359.4307 E-Mail Kundendienst: service@lifefitnessjapan.com E-Mail Vertrieb/Marketing: sales@lifefitnessjapan.com Geschäftszeiten: 9:00 - 17:00 Uhr (JAPAN) **Hongkong Life Fitness Asia Pacific LTD** 32/F, Global Trade Square 21 Wong Chuk Hang Road HONGKONG Telefon: (+852) 2575.6262 Fax: (+852) 2575.6894 E-Mail Kundendienst: HongKongEnquiry@lifefitness.com E-Mail Vertrieb/Marketing: Marketing.HK.Asia@lifefitness.com Geschäftszeiten: 9:00 - 17:00 Uhr Geschäftszeiten Kundendienst: 9:00 - 18:00 Uhr **Alle anderen Länder im Raum Asien-Pazifik\* Life Fitness Asia Pacific LTD** 32/F, Global Trade Square 21 Wong Chuk Hang Road **HONGKONG** Telefon: (+852) 2575.6262 Fax: (+852) 2575.6894 E-Mail Kundendienst:

HongKongEnquiry@lifefitness.com E-Mail Vertrieb/Marketing: Marketing.HK.Asia@lifefitness.com Geschäftszeiten: 9:00 - 17:00 Uhr Geschäftszeiten Kundendienst:

9:00 - 18:00 Uhr

Informationen über die regionale Vertretung oder den Vertriebs-/Verkaufshändler finden Sie unter www.lifefitness.com.

Wir danken Ihnen für den Kauf eines Life Fitness Geräts. Lesen Sie sich vor Verwendung dieses Geräts dieses Benutzerhandbuch sowie die Standfuß-Montageanleitung gut durch, damit Sie wissen, wie Sie alle Funktionen dieses Geräts sicher und korrekt bedienen. Wir hoffen, dass unser Produkt Ihren Erwartungen entspricht. Sollten Sie dennoch Hilfe vom Kundendienst benötigen, lesen Sie bitte den Abschnitt "Kundendienst".

Warnhinweis - Interferenzen mit Radio- oder Fernsehgeräten

Hinweis: Dieses Gerät wurde gemäß Teil 15 der FCC-Vorschriften (US-Fernmeldebehörde) getestet und entspricht den Grenzwerten für ein digitales Gerät der Klasse B. Diese Grenzwerte dienen einem angemessenen Schutz gegen Interferenzstörungen in Wohnräumen. Dieses Gerät erzeugt und verwendet Hochfrequenzenergie und kann diese abstrahlen. Wenn es nicht entsprechend der Bedienungsanleitung installiert und verwendet wird, kann es zu Störungen bei der Hochfrequenzübertragung führen. Es kann jedoch nicht ausgeschlossen werden, dass in bestimmten Geräten dennoch Störungen auftreten. Sollte dieses Gerät beim Radio- oder Fernsehempfang Störungen verursachen, was Sie feststellen können, indem Sie das Gerät aus- und wieder einschalten, können Sie versuchen, mit einer oder mehreren der folgenden Maßnahmen dieses Problem zu beheben:

- **•** Neuausrichtung oder -aufstellung der Empfangsantenne.
- **•** Vergrößerung des Abstands zwischen Trainingsgerät und Fernseher/Radio.
- **•** Anschluss des Trainingsgeräts an eine Steckdose eines anderen Stromkreises als den des Fernsehers/Radios.
- **•** Konsultation des Vertragshändlers oder eines erfahrenen Rundfunk-/Fernsehmechanikers.

Dieses Gerät ist ein Gerät der Klasse HC gemäß EN ISO 20957-1 für den Gebrauch in Haushalten und Wohnbereichen.

ACHTUNG: Am Gerät vorgenommene Änderungen oder Manipulationen können die Produktgewährleistung gefährden.

Sämtliche Service- und/oder Reparaturleistungen – Wartung und Pflege ausgenommen – dürfen nur von autorisierten Servicetechnikern durchgeführt werden. Das Gerät enthält keine vom Benutzer zu wartenden Teile.

# **Inhaltsverzeichnis**

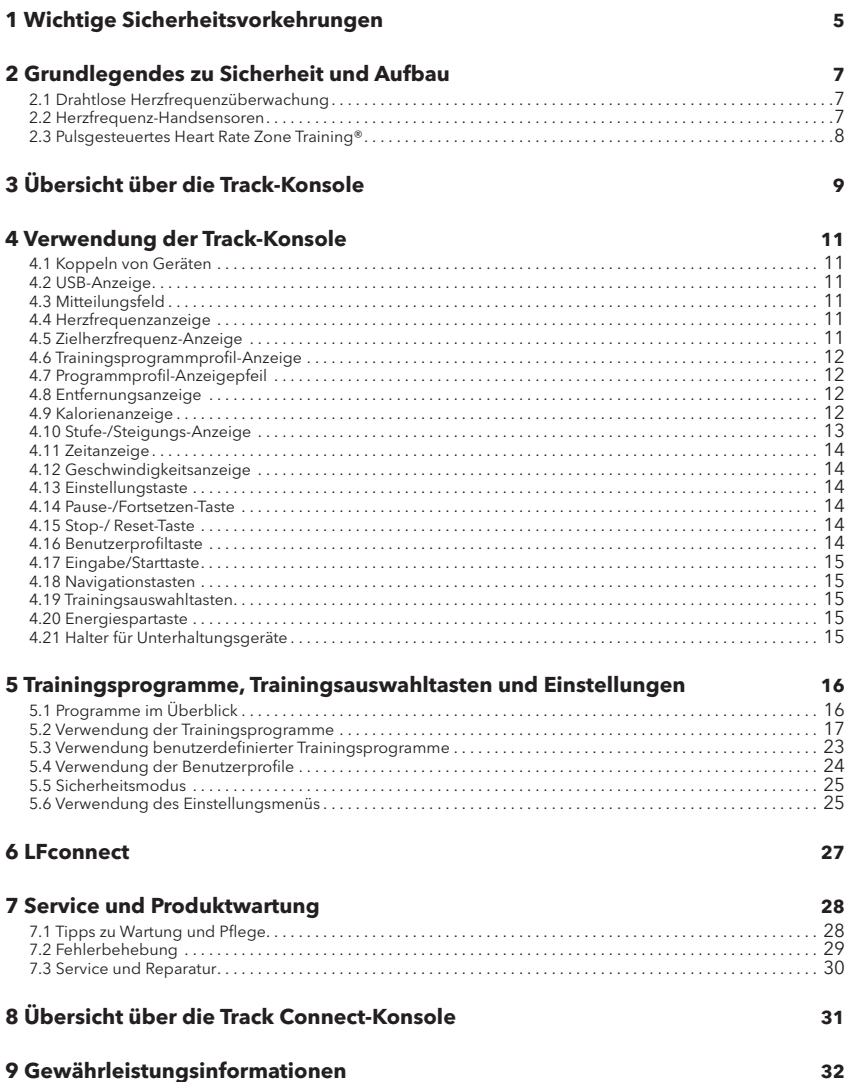

© 2016 Life Fitness, eine Firma der Brunswick Corporation. Alle Rechte vorbehalten. Life Fitness ist eine eingetragene Marke der Brunswick Corporation. FitLinxx ist eine Marke von Fitlinxx, Inc. Polar ist eingetragen Marke von Polar Electro, Inc. iPod® ist eingetragene Marke von Apple Inc. Gym Wipes® ist eingetragene Marke von The 2XL Corporation. PureGreen 24 ist eine Marke von Pure Green.

#### LIFE FITNESS Track Connect-Konsole

ACHTUNG: Falsches oder übermäßiges Training auf dem Fitnessgerät kann zu Verletzungen führen. Sofern Risikofaktoren vorliegen, empfiehlt LIFE FITNESS NACHDRÜCKLICH, sich vor erstmaliger Trainingsaufnahme ärztlich untersuchen zu lassen. Dies gilt für Personen, die eine vererbungsbedingte Veranlagung zu Bluthochdruck oder Herzleiden haben, über 45 Jahre alt sind, rauchen, überhöhte Cholesterinwerte aufweisen, übergewichtig sind und/oder im letzten Jahr nicht regelmäßig Sport getrieben haben.

Sollte es während des Trainings zu Schwindelanfällen, Benommenheit, Schmerzen oder Atemnot kommen, muss das Training sofort beendet werden.

# <span id="page-6-0"></span>**1 Wichtige Sicherheitsvorkehrungen**

**WARNUNG:** Lesen Sie vor Verwendung dieses Gerätes alle Anweisungen.

**WARNUNG:** Lesen Sie alle Warnhinweise auf dem Produkt, bevor Sie mit dem Training beginnen.

**WARNUNG:** Die Herzfrequenzüberwachung kann ungenau sein. Übermäßige Anstrengungen können zu schweren Verletzungen oder zum Tod führen.

**GEFAHR:** Ziehen Sie vor Reinigungs- und/oder Wartungsarbeiten stets den Netzstecker des Life Fitness Geräts aus der Steckdose, um Stromschläge zu vermeiden.

 **SICHERHEITSHINWEIS:** Die Sicherheit des Crosstrainers ist nur garantiert, wenn er regelmäßig auf Schäden und Verschleiß untersucht wird. Siehe Abschnitt "Service und Produktwartung" bzgl. vollständiger Anweisungen.

 $\mathcal{L}\mathbf{D}$  Die Handpulssensoren geben die Herzfrequenz nur ungefähr wieder. Die Sensoren sind kein medizinisches Zubehör und dürfen nicht zu medizinischen Zwecken verwendet werden.

- **•** Lesen Sie vor Inbetriebnahme dieses Geräts das GESAMTE Benutzerhandbuch sowie ALLE Anweisungen sorgfältig durch. Dieses Produkt ist ausschließlich für Verwendung gemäß der Beschreibung in diesem Handbuch vorgesehen.
- **•** Befolgen Sie immer die Anweisungen auf der Konsole, um den ordnungsgemäßen Betrieb zu gewährleisten.
- **•** Dieses Gerät darf nicht von Erwachsenen oder Kindern mit eingeschränkten körperlichen, sensorischen oder geistigen Fähigkeiten oder mangelnder Erfahrung und Kenntnis verwendet werden, es sei denn, die Verwendung des Geräts erfolgt unter Aufsicht oder mit entsprechenden Anweisungen von einer für ihre Sicherheit verantwortlichen Person.
- **•** Kinder müssen beaufsichtigt werden, um sicherzustellen, dass sie nicht mit dem Gerät spielen.
- **•** Es dürfen keine Gegenstände in Geräteöffnungen gesteckt werden. Sollte versehentlich ein Fremdkörper in eine Öffnung fallen, schalten Sie das Gerät aus, ziehen Sie das Netzkabel aus der Steckdose und versuchen Sie vorsichtig, den Gegenstand zu entfernen. Falls das nicht<br>gelingt, wenden Sie sich bitte an Ihren Life Fitness Kundendienst.
- **•** Flüssigkeiten dürfen nicht direkt auf das Gerät gestellt werden, sondern nur in einen Getränkehalter. Wir empfehlen Behälter mit Deckel.
- **•** Das Gerät darf nicht im Freien, in Schwimmbeckennähe oder in Räumen mit hoher Luftfeuchtigkeit benutzt werden.
- **•** Halten Sie Kleidungsstücke, Schnürsenkel, Handtücher usw. vom Gerät fern.
- **•** Dabei sollte mindestens ein Abstand von 0,6 Meter um das Gerät herum vorhanden sein.
- **•** Lassen Sie um das Gerät herum ausreichend Freiraum.
- **•** Steigen Sie vorsichtig auf oder ab.
- **•** Verwenden Sie Produkte von Life Fitness nicht, nachdem sie fallen gelassen oder beschädigt wurden oder auch nur teilweise mit Wasser in Berührung gekommen sind. Wenden Sie sich an den Life Fitness Kundendienst.
- **•** Halten Sie das Netzkabel von heißen Flächen fern. Ziehen Sie das Gerät nie am Stromkabel und benutzen Sie das Stromkabel nicht als Griff.
- **•** Tragen Sie Schuhe mit Gummi- oder High Traction-Sohlen. Tragen Sie keine Schuhe mit Absätzen, Ledersohlen, Stollen oder Spikes. Niemals barfuß trainieren.
- **•** Kippen Sie das Gerät während des Betriebs niemals auf die Seite.
- **•** Halten Sie Hände und Füße von beweglichen Teilen fern.
- **•** Damit Ihr Gerät ordnungsgemäß arbeitet, dürfen Sie nur von Life Fitness mitgelieferte oder empfohlene Zubehörteile verwenden.
- **•** Stellen Sie das Gerät in einem gut belüfteten Bereich auf.
- **•** Stellen Sie es auf einem stabilen, ebenen Untergrund auf.
- **•** Prüfen Sie, ob alle Teile gut befestigt sind.
- **•** Ein Gerät sollte niemals unbeaufsichtigt bleiben, wenn der Stecker eingesteckt ist. Ziehen Sie den Stecker, wenn Sie das Gerät nicht benutzen und bevor Sie Teile anbringen oder entfernen.
- **•** Betreiben Sie das Gerät nicht unter einer Decke oder einem Kissen. Durch die dabei entstehende Wärme kann es zu Feuer, Stromschlag oder Verletzungen kommen.
- **•** Betreiben Sie das Gerät niemals, wenn das Kabel oder der Stecker beschädigt ist, das Gerät nicht ordnungsgemäß funktioniert, heruntergefallen oder ins Wasser gefallen ist. Wenden Sie sich an den Life Fitness Kundendienst.
- **•** Das Gerät darf nicht betrieben werden, wenn die Lüftungsschlitze blockiert sind. Achten Sie darauf, dass keine Flusen, Haare oder ähnliches in die Lüftungsschlitze geraten.
- **•** Bringen Sie alle Schalter in die Aus-Position, bevor Sie den Stecker des Geräts ziehen.
- **•** Geben Sie LCD-Konsolen vor dem Einschalten und/oder Verwenden des Geräts mindestens eine Stunde Zeit, um sich an die Temperatur anzupassen.
- **•** Wenn Warnhinweise fehlen oder beschädigt sind, wenden Sie sich sofort an Life Fitness, um die Warnaufkleber auszutauschen. Die Warnaufkleber sind im Lieferumfang enthalten und sollten vor der ersten Verwendung des Geräts angebracht werden. Life Fitness ist nicht verantwortlich für fehlende oder beschädigte Warnaufkleber.
- **•** Warnhinweise zu Gesundheits- und Umweltvorschriften Dem US-Bundesstaat Kalifornien ist bekannt, dass dieses Produkt Chemikalien enthalten kann, die Krebs, Geburtsschäden oder andere Schäden des Fortpflanzungssystems verursachen. Weitere Informationen in Bezug auf<br>die Verordnung der Europäischen Kommission (EG) Nr. 1907/2006 (REACH) und dem 'California<br>Safe Drinking Water and Toxic Enforcement A geltendes Gesetz, das die Sauberkeit des Trinkwassers fördert und verhindern soll, das krebserregende Stoffe, die zur Missbildung führen können, in Verbraucherprodukte gelangen), siehe hier: https://www.lftechsupport.com/web/guest/environmental-regulations-information.

#### BITTE BEWAHREN SIE DIESE ANWEISUNGEN GUT AUF.

# <span id="page-8-0"></span>**2 Grundlegendes zu Sicherheit und Aufbau**

### **2.1 Drahtlose Herzfrequenzüberwachung**

Die Konsole ist mit einem drahtlosen Herzfrequenz-Überwachungssystem ausgestattet, dessen Elektroden, die auf der Haut aufliegen, Herzfrequenzsignale des Benutzers an die Konsole des Laufbands übertragen. Diese Elektroden sind in einem Brustgurt (A) angebracht, den der Benutzer während des Trainings trägt. Der Brustgurt liefert korrekte Herzfrequenzwerte, wenn sich die Elektroden in direktem Kontakt zur Haut befinden. Die Frequenzübertragung funktioniert jedoch auch durch leichte, feuchte Kleidung. Die Elektroden, d. h. die beiden profilierten Oberflächen an der Unterseite des Gurtes, müssen feucht bleiben, um die elektrischen Impulse des Herzens richtig an den Empfänger übertragen zu können. Feuchten Sie die Elektroden vor der Verwendung zunächst an. Legen Sie den Gurt anschließend auf Herzhöhe an. Der Gurt sollte straff, aber nicht zu eng sitzen, um die Atmung nicht zu behindern. Die Elektroden müssen feucht sein, um eine ordnungsgemäße Funktion zu gewährleisten. Falls die Elektroden zwischendurch erneut befeuchtet werden müssen, fassen Sie den Brustgurt in der Mitte, ziehen Sie ihn vom Körper weg, halten Sie ihn fest und befeuchten Sie die Elektroden. Die folgende Abbildung zeigt die korrekte Positionierung des Gurtes.

**Hinweis:** Der Brustgurt liefert genauere Herzfrequenzmessungen als die Handsensoren.

**Hinweis:** Verwenden Sie für beste Ergebnisse den drahtlosen Brustgurt, der mit dem Produkt geliefert wird.

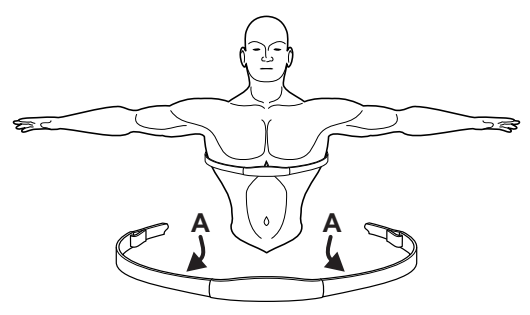

### **2.2 Herzfrequenz-Handsensoren**

Bei der Verwendung der Herzfrequenz-Handsensoren müssen Sie die Kontaktgriffe fest umfassen und die Hände ruhig halten. Wenn die Herzfrequenz wesentlich höher oder niedriger als erwartet ausfällt, nehmen Sie die Hände von den Sensoren, bis die Herzfrequenz nicht mehr angezeigt wird. Trocknen Sie die Hände ab und umfassen Sie die Sensoren wieder, bis die Herzfrequenz stimmt. Wenn dies nicht funktioniert, müssen Sie das Gerät u. U. verlangsamen, um einen genauen Messwert zu erhalten. Aus Sicherheitsgründen und zur Erzielung einer genauen Herzfrequenzanzeige empfiehlt Life Fitness, dass der Benutzer auf den seitlichen Rahmenteilen steht, wenn die Herzfrequenz mithilfe der Handsensoren kontrolliert wird.

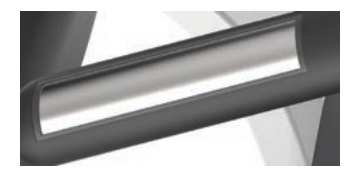

**Hinweis:** Das Herzfrequenz-Kontaktsystem kann bei verschiedenen Benutzern mehr oder weniger genau funktionieren.

### <span id="page-9-0"></span>**2.3 Pulsgesteuertes Heart Rate Zone Training®**

Zahlreiche Studien belegen, dass ein Training in einem individuell festgelegten Herzfrequenzbereich die beste Methode zur Bestimmung und Kontrolle der Trainingsintensität und damit zur Erzielung optimaler Resultate darstellt. Das pulsgesteuerte LIFE FITNESS Heart Rate Zone Training® setzt diese wissenschaftliche Erkenntnis praktisch um:

Beim Heart Rate Zone Training wird der Herzfrequenzbereich, also die Zone für den Abbau von Fett oder die Steigerung der kardiovaskulären Kondition ermittelt. Die Zone ist ein Prozentwert des theoretischen Maximums (max. HF). Dieser Wert ist vom jeweiligen Trainingsprogramm abhängig. Die Formel für die maximale Herzfrequenz wird vom American College of Sports Medicine als 220 minus Alter definiert ("Guidelines for Exercise Testing and Prescription", 8. Ausgabe, 2009). HFmax ist gleich 206,9 minus insgesamt 0,67 multipliziert mit dem Alter einer Person.

$$
HF MAX = 206.9 - (0.67 * Alter)
$$

LIFE FITNESS-Produkte nutzen folgende exklusive Trainingsprogramme, die die Vorteile des pulsgesteuerten Trainings nutzen:

- FETTABBAU CARDIO HERZFREQUENZ HÜGEL HERZFREQUENZ INTERVALL
- INTENSIVE HERZFREQUENZ

**Hinweis:** Beim Definieren spezieller Fitnessziele und beim Gestalten eines Trainingsprogramms sollte die Hilfe eines Fitnesstrainers in Erwägung gezogen werden.

Alle pulsgesteuerten Trainingsprogramme messen die Herzfrequenz. Tragen Sie den telemetrischen Brustgurt oder umfassen Sie die LifepulseTM Handsensoren, damit der integrierte Computer des Laufbands die Herzfrequenz während des Trainings überwachen kann. Die Belastungsintensität wird automatisch vom Computer variiert, um die Herzfrequenz im definierten Zielbereich zu halten.

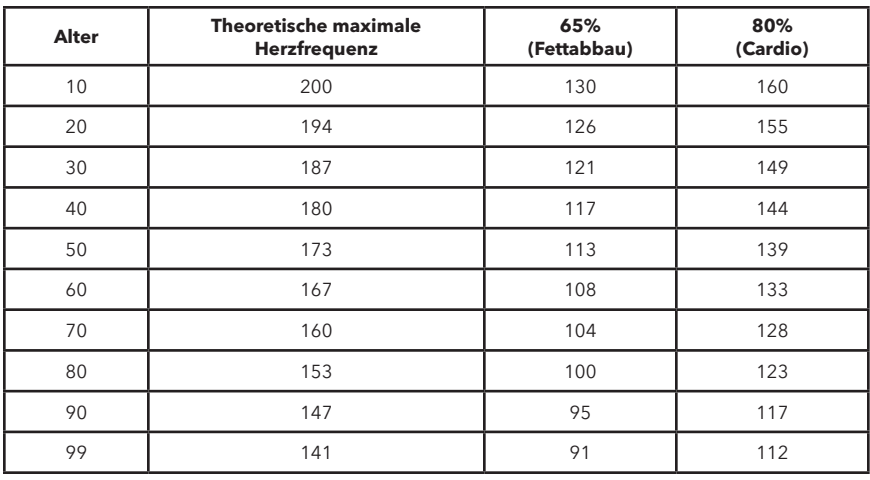

# <span id="page-10-0"></span>**3 Übersicht über die Track-Konsole**

Lesen Sie vor dem Aufbau des Geräts das Benutzerhandbuch vollständig durch.

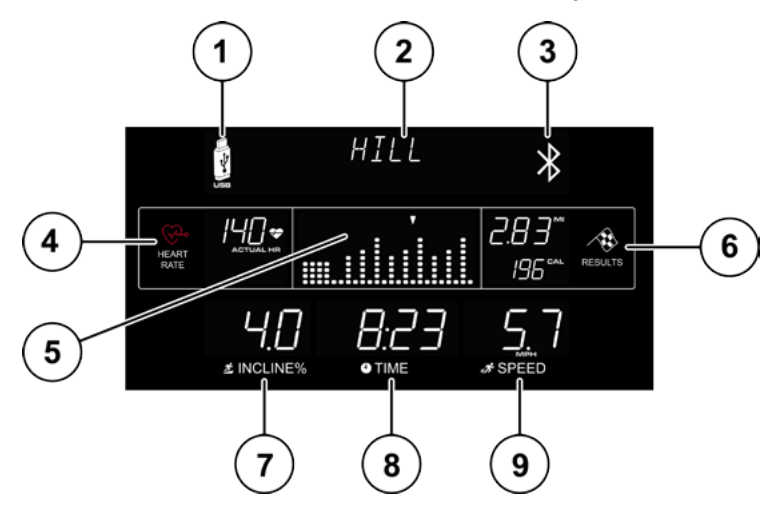

- **1.** USB-Anzeigen
- **2.** Mitteilungsfeld
- **3.** Anzeige für niedrigen Bluetooth-Akkustand
- **4.** Herzfrequenz-Center
- **5.** Trainingsprofilanzeige
- **6.** Ergebnisfenster: Entfernungs- und Kalorienanzeige
- **7.** Steigungs-/Stufenanzeige
- **8.** Zeit-Anzeige
- **9.** Geschwindigkeitsanzeige

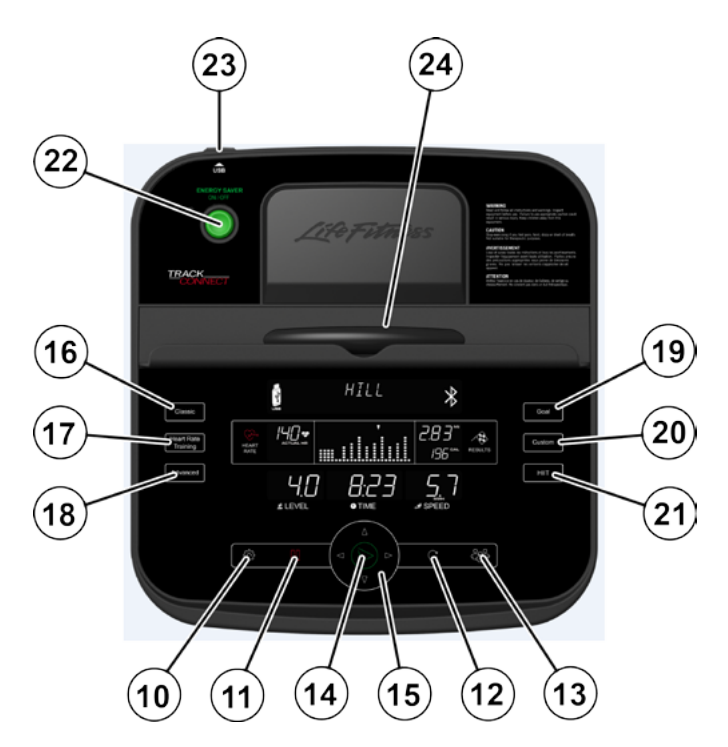

- **10.** Einstellungen
- **11.** Pause/Fortsetzen
- **12.** Stop/Reset
- **13.** Benutzerprofile
- **14.** Eingabe/Start
- **15.** Navigation
- **16.** Klassische Trainingsprogramme
- **17.** Herzfrequenz-Trainingsprogramme
- **18.** Erweiterte Trainingsprogramme
- **19.** Zielorientierte Trainingsprogramme
- **20.** Individuelle Trainingsprogramme
- **21.** HIIT-Trainingsprogramme
- **22.** Energiespartaste
- **23.** USB-Anschluss
- **24.** Halter für Unterhaltungsgeräte

# <span id="page-12-0"></span>**4 Verwendung der Track-Konsole**

Mit der Track Connect-Konsole ist die Navigation dank der besonderen Farben und Tasten besonders einfach. Das Konsolendisplay ist so aufgebaut, dass Sie die Anzeige der Trainingsdaten nur selten ändern müssen. Die einzelnen Trainingsinformationen, einschließlich Trainingsstufe, Zeit und Geschwindigkeit, erscheinen in einem separaten Fenster.

### **4.1 Koppeln von Geräten**

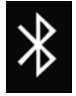

In der Nähe:

- Aktiveren Sie Bluetooth, öffnen Sie die LFconnect-App oder die Run Fit-App und aktivieren Sie in den Einstellungen die Bluetooth-Anmeldung.

- Berühren Sie mit Ihrem Telefon die rechte obere Ecke der Konsole, damit es sich automatisch verbinden kann.

- Wenn Sie sich nah genug an der Konsole befinden, tippen Sie auf den angegebenen Bereich, um sich bei der Konsole anzumelden.

Das Bluetooth-Akku-Zeichen auf der rechten Seite des Mitteilungsfelds wird angezeigt, wenn ein kompatibles Bluetooth-Gerät angeschlossen wird.

### **4.2 USB-Anzeige**

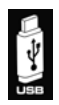

Das USB-Symbol auf der linken Seite des Mitteilungsfelds wird angezeigt, wenn ein USB-Gerät oder ein anderes Gerät angeschlossen ist. Über USB kann das Gerät geladen oder ein Update aufgespielt werden.

### **4.3 Mitteilungsfeld**

Sobald Sie auf die erste Taste drücken, erhalten Sie in diesem Mitteilungsfeld HILL Anweisungen. Das Mitteilungsfeld hilft bei der Einrichtung eines Trainings, beispielsweise bei der Auswahl eines Trainingsprogramms und der Eingabe von Zeit, Stufe und anderen trainingsspezifischen Informationen. Außerdem zeigt das Mitteilungsfeld von Zeit zu Zeit während des Trainings bestimmte Trainingsfeedbacks an, wie Tempo oder METS, falls diese Funktionen im Einstellungsmenü aktiviert wurden.

### **4.4 Herzfrequenzanzeige**

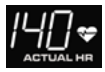

Die Herzfrequenzanzeige berechnet die tatsächliche Herzfrequenz des Benutzers während des Trainings in Kontraktionen oder Schlägen pro Minute. Der Benutzer muss die Handsensoren umfassen oder einen telemetrischen Brustgurt tragen, damit die Herzfrequenzanzeige funktioniert. Siehe Abschnitt 2.1 "Telemetrisches Brustgurtsystem".

Life Fitness empfiehlt das Tragen eines Brustgurtes, um genaue Herzfrequenzmessungen zu erzielen. Wenn Sie Probleme mit der Anzeige Ihrer Herzfrequenz haben, lesen Sie bitte den Abschnitt 2.2 "Herzfrequenz-Handsensoren" bzgl. Empfehlungen zur Verbesserung der Kontakt-Herzfrequenzanzeige.

### **4.5 Zielherzfrequenz-Anzeige**

Die Zielherzfrequenz ist ein Prozentsatz der maximalen Herzfrequenz eines Benutzers. Ziel ist es, einen Bereich zu finden, in dem Herz und Lunge des Benutzers optimal trainiert werden. Die Konsole berechnet die Herzfrequenz, indem sie die maximale Herzfrequenz mit einer Intensitätsstufe multipliziert. Maximale Herzfrequenz = 206,9 - (0,67 x Alter des Benutzers). Die Zielherzfrequenz wird während eines herzfrequenzbasierten Trainings kontinuierlich angezeigt. Die Zielherzfrequenz kann während des Trainings nicht geändert werden.

Beispiel: Das Alter des Benutzers ist 45.  $206,9 - (0,67 \times 45) = 176,75.$ Die maximale Herzfrequenz für einen 45 Jahre alten Benutzer beträgt 177. 177 x 65 % = 115. 115 ist die optimale Zielherzfrequenz für Gewichtsverlust und Fettabbau.

### <span id="page-13-0"></span>**4.6 Trainingsprogrammprofil-Anzeige**

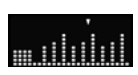

Das Trainingsprofil stellt die Intensität eines Trainings durch verschieden hohe Säulen grafisch dar. Während des Trainings wird die aktuelle Intensitätsstufe durch einen Pfeil über der jeweiligen Säule angezeigt. Während eines Herzfrequenztrainings stellt das

Programmprofil eine Grafik der Herzfrequenz dar. Jede der neun Profilreihen stellt die aktuelle Herzfrequenz des Benutzers in Prozent seiner maximalen Herzfrequenz dar. Daher kann der Benutzer am Ende des Trainings seine Herzfrequenzbereiche während des gesamten Trainings visuell nachverfolgen.

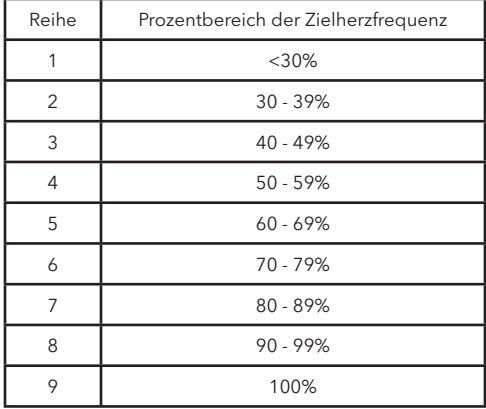

**Hinweis:** Die Prozentwerte in der Tabelle stellen die aktuelle Herzfrequenz des Benutzers in Prozent seiner maximalen Herzfrequenz dar. Die maximale Herzfrequenz eines Benutzers beträgt 206,9 - (0,67 x Alter des Benutzers). Beispiel: Die maximale Herzfrequenz eines 40-jährigen Benutzers beträgt 206,9 – (0,67 x 40) = 180. Während seines Trainings im ersten Intervall betrug seine tatsächliche Herzfrequenz 100. Daraus folgt: 100/180 = 0,56 bzw. 56 %. Das Profil wird für den Benutzer im ersten Trainingsintervall in Reihe 4 angezeigt.

### **4.7 Programmprofil-Anzeigepfeil**

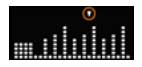

Der Pfeil über den Säulen im Programmprofil zeigt die Trainingsposition an, in der der Benutzer sich gerade befindet. Die Position wird dargestellt durch die beim Einrichten des Trainingsprogramms eingegebene Zeitdauer dividiert durch die Anzahl der Säulen (24). Zum Beispiel würde der Pfeil bei einem 24-minütigen Training jede Minute

zur nächsten Säule gehen.

### **4.8 Entfernungsanzeige**

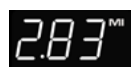

Die Entfernung wird in Meilen angezeigt. Die Entfernungsformel versucht, die Meilen so wiederzugeben, als ob das Training im Freien durchgeführt wurde. Die Entfernungsformel stimmt nicht immer mit anderen Produkten von LIFE FITNESS oder anderen Herstellern überein. Die Entfernung kann im Einstellungsmenü auf Kilometer geändert

werden. Siehe Abschnitt 5.6 *Verwendung des Einstellungsmenüs*.

### **4.9 Kalorienanzeige**

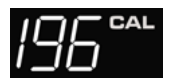

Eine Kalorie ist eine Einheit zur Messung von Energie. Sie repräsentiert die Menge der Energie, die über das Essen aufgenommen wird. Die Energie einer Kalorie reicht ungefähr aus, um die Temperatur eines Gramm Wasser um 1 Grad Celsius zu erhöhen. Die Konsole berechnet eine durchschnittliche Kalorienverbrennung

auf Basis einer Kaloriengleichung, die von LIFE FITNESS rechtlich geschützt ist. Diese Formel stimmt u. U. nicht mit Geräten anderer Hersteller oder anderen LIFE FITNESS Produkten überein.

### <span id="page-14-0"></span>**4.10 Stufe-/Steigungs-Anzeige**

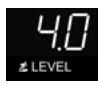

a. Stufen-Display (Räder/Crosstrainer) – Life Fitness Räder und Crosstrainer benutzen zwei Arten von Trainingsstufen. Beim ersten Typ handelt es sich um den Bremswiderstand. Diese Stufe ist nur vom Benutzer in einem manuellen Trainingsprogramm einstellbar. Der mögliche Bremswiderstand liegt zwischen 1 und 20. Beim zweiten Stufentyp handelt es sich um eine Schwierigkeitsstufe. Es gibt 20 Schwierigkeitsstufen. Die Schwierigkeitsstufe entspricht

einem Bremswiderstandsbereich und wird nur in den Trainingsprogrammen ZUFALL, HÜGEL, EZ INCLINE und SPORTTRAINING verwendet. Wenn Sie eine Schwierigkeitsstufe von 10 wählen, entspricht dies einem Bremswiderstandsbereich von 5 bis 14. Bei den Programmen ZUFALL, HÜGEL, EZ INCLINE und SPORTTRAINING wird die Schwierigkeitsstufe nur beim Einrichten des Trainings und Ändern der Schwierigkeitsstufe während des Trainings angezeigt. Zu anderen Zeiten während des Trainings wird die tatsächliche Stufe angezeigt.

b. Stufe-/Steigungs-Display (Laufbänder) – An LIFE FITNESS Laufbändern werden zwei Typen von Stufen verwendet. Beim ersten Stufentyp handelt es sich um eine Steigung bzw. Prozentzahl. Die Steigungsstufe kann vom Benutzer lediglich manuell in einem manuellen Trainingsprogramm eingestellt werden. Der Bereich der möglichen Prozentwerte für die Steigung liegt bei 0 - 12% (F3), 0 - 15% (T3) und 0,8 - 15% (T5) und kann manuell in 0,5 %-Schritten eingestellt werden. Die zweite Schwierigkeitsstufe entspricht einem Bereich tatsächlicher Steigungsprozente. Schwierigkeitsstufen werden nur bei den Trainingsprogrammen ZUFALL, HÜGEL, EZ INCLINE und SPORTTRAINING verwendet. Wenn ein Benutzer z. B. eine Schwierigkeitsstufe von 10 wählt, entspricht dies einem Bereich von Steigungs-Prozentsätzen zwischen 3,0 - 7,0 (F3 und T3) und 3,8% - 7,5% (T5). Bei den Programmen ZUFALL, HÜGEL, EZ INCLINE und SPORTTRAINING wird die Schwierigkeitsstufe nur beim Einrichten des Trainings und Ändern der Schwierigkeitsstufe während des Trainings angezeigt. Ansonsten wird während dieser Trainingsprogramme der Prozentsatz der Steigung angezeigt.

c. Ändern der Schwierigkeitsstufe während des Trainings – Verwenden Sie die Links-/Rechtstaste, um die Schwierigkeitsstufe während des Trainings.

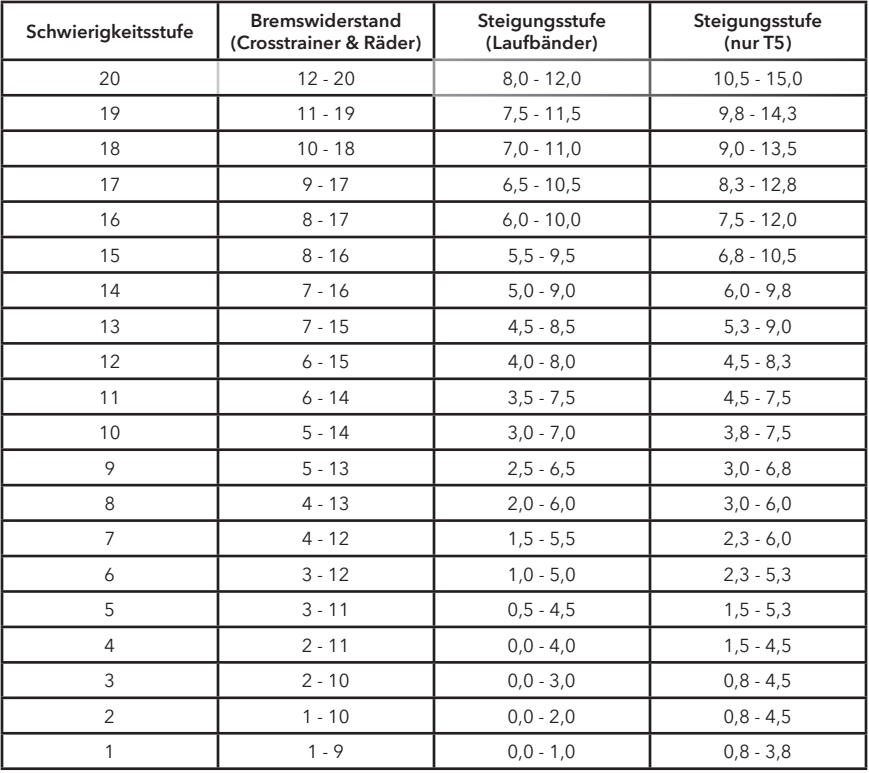

### <span id="page-15-0"></span>**4.11 Zeitanzeige**

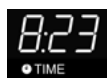

Im Zeitfenster wird die gesamte Trainingszeit angezeigt, die während der Einrichtung des Trainings vom Benutzer eingestellt wurde und je nach Programm zwischen 1 und 99 Minuten dauert. Während des Trainings zeigt die Zeitanzeige die verbleibende Zeitdauer als Countdown an. Die Zeit kann beim Hochzählen im Einstellungsmenü

geändert werden. Die Zeitanzeige zeigt die bereits verstrichene Zeit an. Siehe Abschnitt 5.6, Verwendung des Einstellungsmenüs. Die eingestellte Zeit kann jederzeit während des Trainings mit den Pfeiltasten nach oben und unten verändert werden.

### **4.12 Geschwindigkeitsanzeige**

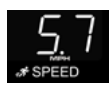

Die Geschwindigkeit wird in Meilen pro Stunde (MPH) angezeigt. Die Formel versucht, die Meilen pro Stunde so wiederzugeben, als wenn das Training im Freien durchgeführt würde. Der Geschwindigkeitsbereich auf Laufbändern liegt zwischen 0,5 mph und 12,0 mph und ist in Schritten von 0,1 mph einstellbar. Die Geschwindigkeit kann im

Einstellungsmenü auf Kilometer pro Stunde geändert werden. Siehe Abschnitt 5.6, Verwendung des Einstellungsmenüs.

### **4.13 Einstellungstaste**

Drücken Sie diese Taste einmal, um das Einstellungsmenü der Konsole aufzurufen. Im Einstellungsmenü kann der Benutzer bevorzugte Einstellungen für das Konsolendisplay eingeben. Siehe Abschnitt 5.6, Verwendung des Einstellungsmenüs.

### **4.14 Pause-/Fortsetzen-Taste**

Wenn diese Taste einmal während des Trainings gedrückt wird, wird das Training 5 Minuten lang angehalten. Durch erneutes Drücken auf die Taste wird das Training fortgesetzt. Wenn ein unterbrochenes Trainingsprogramm nicht innerhalb von 5 Minuten wieder aufgenommen wird, löscht die Konsole die Trainingsbilanz und kehrt zurück in den Energiesparmodus.

### **4.15 Stop-/Reset-Taste**

Drücken Sie diese Taste während der Programmierung eines Trainingsprogramms, um falsche Daten wie Gewicht oder Alter zu löschen. Wenn die Taste STOP/RESET während eines Trainingsprogramms zweimal hintereinander gedrückt wird, wird das Training sofort unterbrochen und die Konsole kehrt zum Auswahlbildschirm zurück.

### **4.16 Benutzerprofiltaste**

Drücken Sie diese Taste einmal, um sich in eines von vier Benutzerprofilen einzuloggen. Wenn die Programmierung durchgeführt wurde, speichert die Benutzerprofileinstellung die Trainingsdaten für vier Hauptbenutzer. Halten Sie diese Taste für 3 Sekunden gedrückt, um Benutzerprofile zu bearbeiten. Siehe Abschnitt 5.4, "Verwendung der Benutzerprofile".

### <span id="page-16-0"></span>**4.17 Eingabe/Starttaste**

Die Eingabe-/Starttaste kann jederzeit während der Einrichtung gedrückt werden, um ein 30-minütiges manuelles Trainingsprogramm zu starten. Während der Trainingseinrichtung wird diese Taste als Auswahltaste bei der Einstellung von Programmparametern verwendet.

### **4.18 Navigationstasten**

Mit diesen Tasten können Sie in der Software nach oben und unten sowie vorwärts und rückwärts navigieren und Trainingswerte für Belastung und Zeit anpassen. Beim Programmieren eines Trainingsprogramms können Sie mithilfe der Pfeiltasten nach links/rechts die Optionen für das Programm durchlaufen und dann mithilfe der Pfeiltasten nach oben/unten die Werte einstellen. Ändern Sie während des Trainings mit den Links-/Rechts-Pfeiltasten die Stufe und mit den Auf-/ Abwärtspfeiltasten die Zeit.

### **4.19 Trainingsauswahltasten**

Drücken Sie diese Tasten, um durch die Trainingsauswahl zu blättern.

- **1.** Klassische Workouts: Drücken Sie diese Taste, um eines der folgenden Trainingsprogramme zu wählen: MANUELL, ZUFALL oder HÜGEL.
- **2.** Herzfrequenz-Trainingsprogramme: Drücken Sie diese Taste, um eines der Trainingsprogramme FETTABBAU, CARDIO, HERZFREQUENZ HÜGEL, HERZFREQUENZ INTERVALL, HERZFREQUENZ MARATHON (nur T5) oder INTENSIVE HERZFREQUENZ wählen.
- **3.** Erweiterte Programme: Drücken Sie diese Taste, um eines der Trainingsprogramme FITNESSTEST, SPORT TRAINING, MARATHON-MODUS (nur T5) und EZ INCLINE zu wählen.
- **4.** Zielorientierte Programme: Drücken Sie diese Taste, um eines der Trainingsprogramme KALORIENZIEL, ENTFERNUNGSZIEL und ZIELHERZFREQUENZ zu wählen.
- **5.** Benutzerdefinierte Programme: Drücken Sie diese Taste, um für jedes Benutzerprofil SPEICHER 1, SPEICHER 2 oder SPEICHER 3 zu wählen. Hinweis: Sie müssen an einem Benutzerprofil angemeldet sein, um auf eines dieser Trainingsprogramme zuzugreifen. Siehe Abschnitt 5.4, "Verwendung der Benutzerprofile".
- **6.** HIIT-Programmierung: Drücken Sie diese Taste, um ein HIIT-Training zu wählen.

### **4.20 Energiespartaste**

Mit dem Energiesparmodus wird der Stromverbrauch aus der Netzsteckdose minimiert, wenn das Gerät nicht in Gebrauch ist. Das Laufband schaltet automatisch in den Energiesparmodus, wenn ein Trainingsprogramm beendet wird. Durch Drücken der ENERGIESPARTASTE wird das Laufband in den Betriebsmodus bzw. in den Energiesparmodus versetzt. Der Energiesparmodus kann im Einrichtungsmenü ausgeschaltet werden. Eine LED-Anzeige blinkt, während sich das Gerät im Energiesparmodus befindet.

### **4.21 Halter für Unterhaltungsgeräte**

Im Halter für Unterhaltungsgeräte können Sie Tablets, E-Reader oder Zeitschriften ablegen.

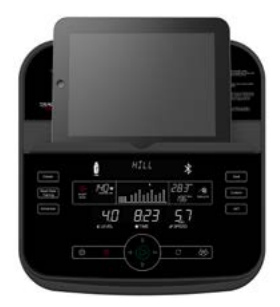

# <span id="page-17-0"></span>**5 Trainingsprogramme, Trainingsauswahltasten und Einstellungen**

### **5.1 Programme im Überblick**

Die Track Connect-Konsole verfügt über 15 von LIFE FITNESS speziell entwickelte vorprogrammierte Trainingsprogramme.

**Hinweis:** Es gibt 17 vorprogrammierte Trainingsprogramme auf dem T5-Laufband.

Jedes Trainingsprogramm verfolgt ein anderes Ziel. Lesen Sie die verschiedenen Programmbeschreibungen gut durch, damit Sie sich ein Training zusammenstellen können, das auf Ihre spezifischen Ziele ausgerichtet ist. Die Trainingsbeschreibungen auf den folgenden Seiten sind folgendermaßen eingeteilt:

- **•** Anfänger Trainingsbeginn
- **•** Erfahren Fit
- Fortgeschritten Athlet

Anfänger-Trainingsprogramme sind für Benutzer gedacht, die gerade erst mit dem Training beginnen. Bei Anfängerprogrammen wird die Intensität nur begrenzt und allmählich geändert. Trainingsprogramme für erfahrene Benutzer sind für Benutzer gedacht, die ein anspruchsvolleres Training wünschen. Diese Benutzer sollten bereits Trainingsgrundlagen haben. Das Training für Fortgeschrittene ist für Athleten gedacht, die auf Ausdauer und spezifische Wettkämpfe trainieren.

Unterschiedliche Trainingsprogramme erfordern unterschiedliche Einstellungen. Der folgende Abschnitt beschreibt die einzelnen Schritte im Detail. Der Hauptbildschirm der Konsole ist der "Trainingsauswahl"-Bildschirm.

Wenn dieser Bildschirm auf der Konsole erscheint, können Sie mit den TRAININGSPROGRAMM-AUSWAHLTASTEN durch sämtliche Auswahlmöglichkeiten für das Trainingsprogramm blättern und ein Programm durch Drücken der EINGABETASTE auswählen. Um ein QUICK START Training zu beginnen, müssen Sie einfach nur die Eingabetaste drücken, sobald der Trainingsauswahl-Bildschirm erscheint.

Während des Einrichtungsverfahrens können die ausgewählten Werte mit den Auf-/Abwärtspfeiltasten geändert und die verschiedenen Schritte mit den Links-/Rechts-Pfeiltasten durchlaufen werden. Um mit dem nächsten Schritt fortzufahren, drücken Sie entweder die rechte Pfeiltaste oder die Eingabetaste. Drücken Sie nach Eingabe des letzten Schritts die EINGABETASTE, um mit dem Training zu beginnen.

QUICK START ist die schnellste Möglichkeit zur Aufnahme des Trainings, da die Schritte zur Auswahl eines bestimmten Trainingsprogramms übersprungen werden. Beginnen Sie ein QUICK START-Training durch Drücken der EINGABETASTE auf dem TRAININGSAUSWAHL-Bildschirm. Nach Drücken der EINGABETASTE beginnt ein manuelles Programm mit gleichbleibender Belastungsstufe. Die Belastungsintensität wird nicht automatisch geändert. Sie muss mit den Pfeiltasten geändert werden.

### <span id="page-18-0"></span>**5.2 Verwendung der Trainingsprogramme**

#### **1.** Manuelles Training *(Anfänger – Trainingsbeginn)*

**Aktivieren:** Sie können mit diesem Training beginnen, indem Sie mithilfe der Taste für klassische Trainingsprogramme das manuelle Trainingsprofil aufrufen und dann die Eingabetaste drücken. **Beschreibung:** Das Trainingsprogramm Manuell ist ein einfaches Training ohne voreingestellte Intensitätsstufen. Beim manuellen Training startet der Benutzer bei 0,8 km/h (0,5 mph) und 0 % Steigung. Der Benutzer kann die Stufe oder Geschwindigkeit und Steigung selber einstellen.

**Ziel:** Dieses Trainingsprogramm ist für Benutzer konzipiert, die über wenig Erfahrung mit dem Training auf Fitnessgeräten verfügen und die selbst über die Einstellungen für die Belastungsintensität und Geschwindigkeit/Steigung entscheiden möchten.

#### **2.** Zufall *(Erfahren – Fit)*

**Aktivieren:** Sie können mit diesem Training beginnen, indem Sie mithilfe der Taste für KLASSISCHE TRAININGSPROGRAMME das Trainingsprofil Zufall aufrufen und dann die Eingabetaste drücken. **Beschreibung:** In diesem Programm erstellt die Konsole ein Gelände mit verschiedenen Bergen und Tälern. Es stehen mehr als eine Million verschiedener Kombinationen zur Verfügung. Das Programm verwendet Steigungseinstellungen, um Berge und Täler zu simulieren. Die Geschwindigkeit wird vom Benutzer eingestellt.

**Ziel:** Dieses Training wurde entwickelt, um dem Benutzer eine unendliche Trainingsvielfalt zu ermöglichen. Das Ziel dieses Trainings besteht darin, Langeweile zu vermeiden und die Motivation zu verbessern.

#### **3.** Hügel *(Erfahren – Fit)*

**Aktivieren:** Sie können mit diesem Training beginnen, indem Sie mithilfe der Taste für KLASSISCHE TRAININGSPROGRAMME das Trainingsprofil Hügel aufrufen und dann die Eingabetaste drücken. Beschreibung: Das patentierte Programm "Hügel" von LIFE FITNESS ist ein Intervalltraining. Intervalle sind Perioden intensiver aerober Belastung.

Das Trainingsprofilfenster zeigt diese Intervallstufen so an, dass sie wie Berge und Täler aussehen. Es werden Steigungseinstellungen zur Simulation von Bergen/Tälern verwendet. Die Geschwindigkeit wird vom Benutzer eingestellt.

Das Hügel-Training weist zwei Hauptphasen zwischen dem Aufwärmen und dem Abkühlen auf.

- **•** Plateau: Erhöht die Belastung leicht und hält sie dann konstant, um die Herzfrequenz im unteren Bereich für die Zielherzfrequenzzone zu halten.
- **•** Intervalltraining: Eine Reihe von zunehmend steileren Hügeln, die jeweils durch ein Tal (oder eine Erholungsperiode) unterbrochen werden. Die Herzfrequenz sollte in diesem Segment bis zum oberen Bereich der Zielherzfrequenzzone ansteigen.

**Ziel:** Wissenschaftliche Studien haben bewiesen, dass ein elektronisch gesteuertes Intervalltrainingsprogramm größere kardiovaskuläre Trainingseffekte erzielt als ein Training mit konstanter Belastungsintensität. Das Ziel dieses Trainings ist die Verbesserung der kardiovaskulären Leistungsfähigkeit und das Überwinden von Fitnessplateaus.

#### **4.** Fettabbau *(Anfänger – Trainingsbeginn)*

\*Zur Durchführung dieses Trainings muss der Brustgurt getragen werden.

**Aktivieren:** Sie können mit diesem Training beginnen, indem Sie mithilfe der Taste für Herzfrequenz-Trainingsprogramme das Trainingsprofil FETTABBAU aufrufen und dann die Eingabetaste drücken. **Beschreibung:** Der Benutzer muss einen Brustgurt tragen, damit dieses Training ordnungsgemäß funktioniert. In diesem Programm wird die Herzfrequenz nur durch Steigungsänderungen erhöht bzw. reduziert. Das Trainingsprogramm FETTABBAU hält die Herzfrequenz des Benutzers bei 65 % seiner theoretischen maximalen Herzfrequenz. Die Herzfrequenz wird kontinuierlich von der Konsole überwacht und angezeigt und die Belastungsintensität des Gerätes angepasst, um den Zielherzfrequenzbereich zu erreichen und zu halten. Die Intensität ändert sich nicht, solange sich der Benutzer zwischen 60 % und 72 % seiner Zielherzfrequenz bewegt.

**Ziel:** Das Ziel des Trainingsprogramms FETTABBAU ist es, Fett effizient zu verbrennen, indem Über- und Unterbeanspruchung vermieden wird. Außerdem werden die aerobischen Trainingsvorteile genutzt, indem die Fettreserven des Körpers als Energie verbrannt werden.

### **5.** Cardio *(Erfahren – Fit)*

\*Zur Durchführung dieses Trainings muss der Brustgurt getragen werden.

**Aktivieren:** Sie können mit diesem Training beginnen, indem Sie mithilfe der Taste für Herzfrequenz-Trainingsprogramme das Trainingsprofil CARDIO aufrufen und dann die Eingabetaste drücken. **Beschreibung:** Der Benutzer muss einen Brustgurt tragen, damit dieses Training ordnungsgemäß funktioniert. In diesem Programm wird die Herzfrequenz nur durch Steigungsänderungen erhöht bzw. reduziert. Das Trainingsprogramm CARDIO hält die Herzfrequenz des Benutzers bei 80 % seiner theoretischen maximalen Herzfrequenz. Die Herzfrequenz wird kontinuierlich von der Konsole überwacht und angezeigt und die Belastungsintensität des Gerätes angepasst, um den Zielherzfrequenzbereich zu erreichen und zu halten. Die Intensität ändert sich nicht, solange sich der Benutzer zwischen 72 % und 85 % seiner Zielherzfrequenz bewegt.

**Ziel:** Ziel des Programms ist es, das Herz stärker zu beanspruchen, um den Schwerpunkt auf kardiovaskuläre Ausdauer zu legen.

#### **6.** Herzfrequenz-Hügel *(Erfahren – Fit)*

\*Zur Durchführung dieses Trainings muss der Brustgurt getragen werden.

**Aktivieren:** Sie können mit diesem Training beginnen, indem Sie mithilfe der Taste für Herzfrequenz-Trainingsprogramme das Trainingsprofil HERZFREQUENZ HÜGEL aufrufen und dann die Eingabetaste drücken.

**Beschreibung:** Der Benutzer muss einen Brustgurt tragen, damit dieses Training ordnungsgemäß funktioniert. In diesem Programm wird die Herzfrequenz nur durch Steigungsänderungen erhöht bzw. reduziert. Das Herzfrequenz-Hügel-Programm enthält eine Abfolge von drei Bergen und drei Tälern, wobei die jeweilige Dauer der Berge und Täler von der Herzfrequenz des Benutzers abhängt. Nach dem Aufwärmen wird die Intensität des Trainings gesteigert, bis der Benutzer 70 % der maximalen Herzfrequenz erreicht hat (am ersten Berg). Sobald der Benutzer 70 % der maximalen Herzfrequenz erreicht hat, hält das Programm die Intensitätsstufe für die Dauer von einer Minute. Nach dem Berg reduziert das Programm die Intensität und die Zielherzfrequenz auf 65 %, um ein Tal bzw. eine Erholungsperiode zu simulieren. Wenn die Zielherzfrequenz auf 65 % abgefallen ist, hält das Programm diese Intensität für die Dauer von einer Minute. Danach erhöht das Programm die Belastungsintensität, bis der Benutzer 75 % seiner maximalen Herzfrequenz erreicht hat; dies ist der zweite Berg, der von einem Tal mit der Zielherzfrequenz von 65 % gefolgt wird. Beim dritten Berg wird dann die Intensität gesteigert, bis der Benutzer 80 % seiner maximalen Zielherzfrequenz erreicht. Die 80 % werden 1 Minute lang gehalten, und danach kommt das letzte 65-%-Tal. Am Ende des Berg- und Taltrainings durchläuft das Programm eine Abkühlphase. Wenn der Benutzer die Herzfrequenz nach fünf Minuten nicht erreicht, zeigt das Textfenster eine Eingabeaufforderung an, um die Geschwindigkeit zu erhöhen oder zu verringern (je nachdem, ob das Programm gerade eine Belastungs- oder Entspannungsstufe durchläuft). Das Programm fährt nur mit einem neuen Herzfrequenzziel fort, nachdem der Benutzer das aktuelle Ziel erreicht.

**Ziel:** Der Zweck des Trainingsprogramms Herzfrequenz-Hügel ist der, ein Programm zu entwickeln, das sich an den Fitnesslevel des Benutzers anpasst. Mit verbessertem Fitnessniveau des Benutzers werden innerhalb der gleichen Programmdauer mehr Belastungs- und Entspannungsstufen hinzugefügt. Das liegt daran, dass sich die Herzfrequenz des Benutzers in den Entlastungsperioden schneller erholt.

#### **7.** Herzfrequenz-Intervall *(Erfahren – Fit)*

\*Zur Durchführung dieses Trainings muss der Brustgurt getragen werden.

**Aktivieren:** Sie können mit diesem Training beginnen, indem Sie mithilfe der Taste für Herzfrequenz-Trainingsprogramme das Trainingsprofil HERZFREQUENZ INTERVALL aufrufen und dann die Eingabetaste drücken.

**Beschreibung:** Der Benutzer muss einen Brustgurt tragen, damit dieses Training ordnungsgemäß funktioniert. In diesem Programm wird die Herzfrequenz nur durch Steigungsänderungen erhöht bzw. reduziert. Dieses Programm wechselt zwischen einem Berg, der die maximale Herzfrequenz auf 80 % der maximalen Herzfrequenz des Benutzers bringt, und einem Tal, das die Herzfrequenz auf 65 % der maximalen Herzfrequenz des Benutzers senkt. Nach dem Aufwärmen wird die Intensität des Trainings gesteigert, bis der Benutzer 80 % der maximalen Herzfrequenz erreicht hat (am ersten Berg). Sobald der Benutzer die Zielherzfrequenz von 80 % erreicht hat, hält das Programm die Intensitätsstufe für die Dauer von 3 Minuten. Wenn die Belastungsphase abgeschlossen ist, erstellt das Programm eine Entlastungsphase (ein Tal) und reduziert die Belastungsintensität, bis eine Zielherzfrequenz von 65 % erreicht wird. Diese Sequenz wird für alle drei Berge und Täler fortgesetzt. Am Ende des Berg- und Taltrainings durchläuft das Programm eine Abkühlphase. Wenn der Benutzer die Herzfrequenz nach fünf Minuten nicht erreicht, zeigt das Textfenster eine Eingabeaufforderung an, um die Geschwindigkeit zu erhöhen oder zu verringern (je nachdem, ob das Programm gerade eine Belastungs- oder Entspannungsstufe durchläuft). Das Programm fährt nur mit einem neuen Herzfrequenzziel fort, nachdem der Benutzer das aktuelle Ziel erreicht.

**Ziel:** Das Trainingsprogramm Herzfrequenz-Intervall wurde entwickelt, um sich auf das Fitnessniveau des Benutzers anzupassen. Es ist herausfordernder als das Trainingsprogramm Herzfrequenz-Hügel. Mit verbessertem Fitnessniveau des Benutzers werden innerhalb der gleichen Programmdauer mehr Belastungs- und Entspannungsstufen hinzugefügt. Das liegt daran, dass sich die Herzfrequenz des Benutzers in den Entlastungsperioden schneller erholt.

#### **8.** Intensivherzfrequenzprogramm *(Fortgeschritten – Athlet)*

\*Zur Durchführung dieses Trainings muss der Brustgurt getragen werden.

**Aktivieren:** Sie können mit diesem Training beginnen, indem Sie mithilfe der Taste für Herzfrequenz-Trainingsprogramme das Trainingsprofil INTENSIVHERZFREQUENZ aufrufen und dann die Eingabetaste drücken.

**Beschreibung:** Der Benutzer muss einen Brustgurt tragen, damit dieses Training ordnungsgemäß funktioniert. In diesem Programm wird die Herzfrequenz nur durch Steigungsänderungen erhöht bzw. reduziert. Das Programm wechselt so schnell wie möglich zwischen zwei Zielherzfrequenzen von 85 % und 65 % der maximalen Herzfrequenz des Benutzers. Der Effekt ist ähnlich wie beim Sprinten. Während des Trainings wird, sobald eine der beiden Zielherzfrequenzen erreicht ist, diese Herzfrequenz 20 Sekunden lang gehalten. Anschließend wird die Belastungsintensität geändert, um die andere Zielherzfrequenz zu erreichen.

**Ziel:** Dieses Training ist sportspezifisch und fordert die Benutzer mit kurzen Widerstandsschüben heraus. Das Ziel dieses Trainings ist es, erfahrenen Benutzern beim Überwinden von Fitnessplateaus zu helfen.

#### **9.** Herzfrequenz Marathon (nur T5) *(Fortgeschritten – Athlet)*

\*Zur Durchführung dieses Trainings muss der Brustgurt getragen werden.

**Aktivieren:** Sie können mit diesem Training beginnen, indem Sie mithilfe der Taste für Herzfrequenz-Trainingsprogramme das Trainingsprofil HERZFREQUENZ MARATHON aufrufen und dann die Eingabetaste drücken.

**Beschreibung:** Der Benutzer muss einen Brustgurt tragen, damit dieses Training ordnungsgemäß funktioniert. In diesem Programm wird die Herzfrequenz nur durch Steigungsänderungen erhöht bzw. reduziert. In HERZFREQUENZ MARATHON definiert der Benutzer die Herzfrequenz, die konstant eingehalten werden soll. Die Herzfrequenz wird kontinuierlich von der Konsole überwacht und angezeigt und die Belastungsintensität des Gerätes angepasst, um den Zielherzfrequenzbereich zu erreichen und zu halten. Das Programm hat kein Zeitlimit.

**Ziel:** Ziel des Programms HERZFREQUENZ MARATHON ist es, über ein längeres Training hinweg eine bestimmte Zielherzfrequenz beizubehalten.

#### **10.** Fitnesstest *(Alle Stufen)*

\*Zur Durchführung dieses Trainings muss der Brustgurt getragen werden.

**Aktivieren:** Sie können mit diesem Training beginnen, indem Sie mithilfe der Taste für ERWEITERTE TRAININGSPROGRAMME das Trainingsprofil FITNESSTEST aufrufen und dann die EINGABETASTE drücken.

**Beschreibung:** Der FIT TEST (FITNESSTEST) schätzt die kardiovaskuläre Leistungsfähigkeit und kann dazu verwendet werden, die Verbesserung der Kondition alle vier bis sechs Wochen zu überprüfen. Der Benutzer muss bei Aufforderung die Handsensoren (wenn vorhanden) umfassen oder den telemetrischen Polar-Brustgurt tragen, da die Berechnung des Testergebnisses auf dem Herzfrequenzwert basiert. Der Fitnesstest dient zur Bestimmung der maximalen Sauerstoffaufnahme (VO2 = Sauerstoffvolumen). Dieser Wert gibt an, wie gut das Herz die tätigen Muskeln mit sauerstoffhaltigem Blut versorgt und wie effizient die Muskeln den Sauerstoff aus dem Blut für ihre Arbeit nutzen. Mediziner und Sportphysiologen betrachten diesen Test im Allgemeinen als einen guten Maßstab für die Leistungsfähigkeit des Herz-Kreislauf-Systems. Die ermittelten VO2 max-Werte liegen bei einem Recumbent Bike 10 % bis 15 % unter den auf anderen Life Fitness Geräten für kardiovaskuläres Training erreichten Werten. Durch die Beanspruchung speziell der Oberschenkelmuskulatur beim Radfahren tritt die maximale Erschöpfung in der Regel bei einem geringeren VO2 max-Wert ein als beim Gehen/Laufen auf einem Laufband, Steigen auf einem Stepper oder Training auf einem Bike. Diese höhere Erschöpfungsrate entspricht den niedrigeren VO2 max-Ergebnissen.

**Ziel:** Ziel des Fitnesstests ist es, die Herzfrequenz des Benutzers auf einen Wert zwischen 60 % und 85 % seiner theoretischen maximalen Herzfrequenz zu erhöhen.

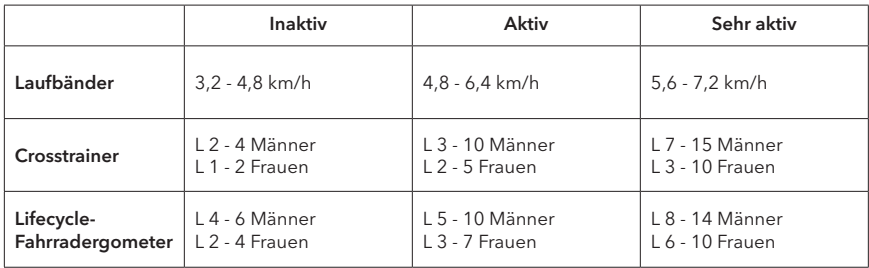

#### **Empfohlene Teststufen:**

**Hinweis (nur Laufbänder):** Die Trainingsdauer beträgt fünf Minuten bei 0 % Steigung. Darauf folgen weitere vier Minuten bei einer 5-prozentigen Steigung. Sofort im Anschluss daran misst die Konsole die Herzfrequenz des Benutzers, berechnet einen Fitnesswert und zeigt das Ergebnis im Textfenster an.

Nach Ablauf des fünfminütigen FITNESSTESTS wird das Ergebnis und die Bewertung des Tests angezeigt. Innerhalb der einzelnen empfohlenen Bereiche können diese zusätzlichen Richtlinien verwendet werden:

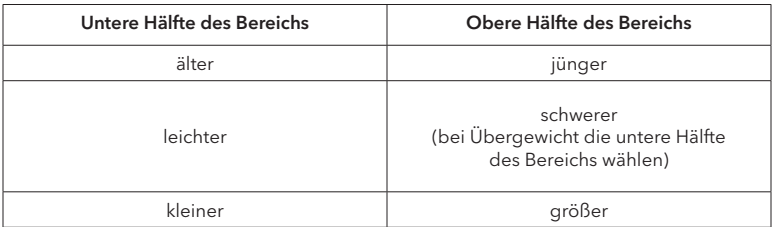

Der Computer akzeptiert die folgenden Eingaben nicht:

- **•** Herzfrequenzwerte unter 52 oder über 200 Schläge/Minute
- **•** Körpergewichte unter 34 kg oder über 181 kg
- **•** Alter unter 10 oder über 99 Jahre
- **•** Dateneingaben, die über das menschliche Potenzial hinausgehen

Der Fitnesstest muss stets unter ähnlichen Bedingungen durchgeführt werden. Die Herzfrequenz ist u. a. von folgenden Faktoren abhängig:

- **•** Schlaf der letzten Nacht (Empfehlung: mindestens sieben Stunden)
- **•** Uhrzeit
- **•** Zeitpunkt der letzten Mahlzeit (Empfehlung: sollte zwei bis vier Stunden zurückliegen)
- **•** Zeitpunkt der letzten Koffein-, Alkohol- oder Nikotinzuführung (Empfehlung: sollte mindestens vier Stunden zurückliegen)
- **•** Zeitpunkt des letzten Trainings (Empfehlung: mindestens sechs Stunden Pause)

Für ein möglichst exaktes Fitnesstest-Ergebnis sollte der Test an drei aufeinander folgenden Tagen ausgeführt und der Mittelwert der drei Ergebnisse berechnet werden. Hinweis: Für ein gültiges Ergebnis muss in der Trainingszone, also zwischen 60 % und 85 % der theoretischen maximalen Herzfrequenz trainiert werden (max. HF).

Die Ergebnisse des Fitnesstests sind in der nachstehenden Tabelle aufgeführt.

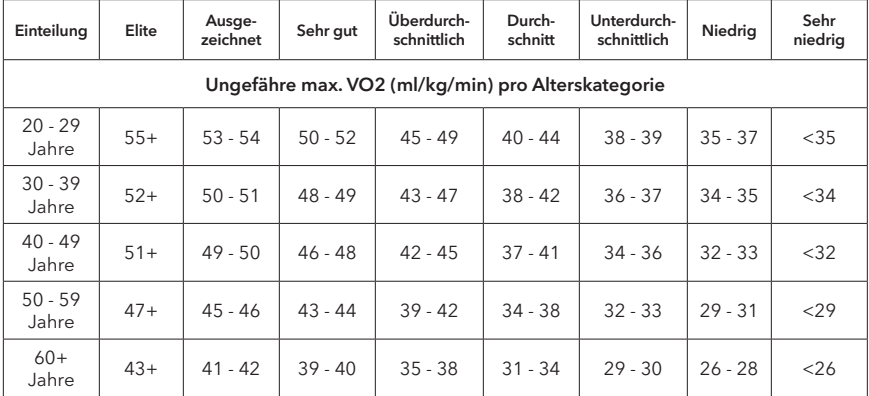

#### **Relative Ausdauerleistungsfähigkeit für MÄNNER**

#### **Relative Ausdauerleistungsfähigkeit für FRAUEN**

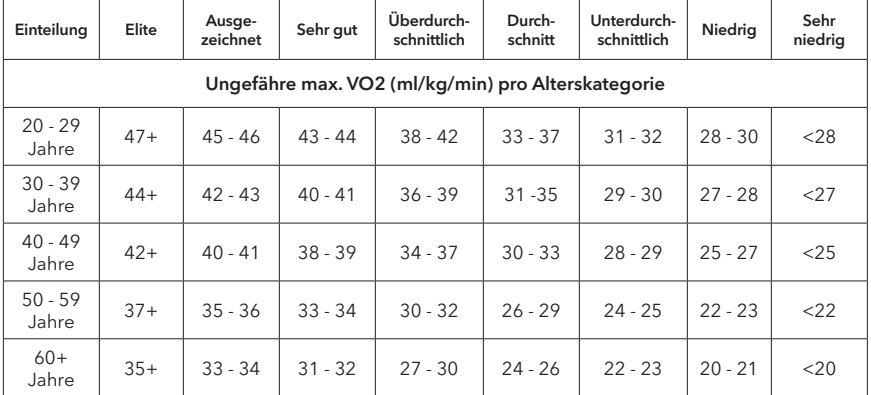

LIFE FITNESS hat diese Bewertungsskala basierend auf der Prozentilverteilung der maximalen Sauerstoffaufnahme (VO2) in den "Guidelines for Exercise Testing and Prescription" (8th Ed. 2010) des American College of Sports Medicine entwickelt. Diese Skala dient zur qualitativen Beschreibung der ungefähren Sauerstoffaufnahme eines Benutzers und bietet eine Möglichkeit zur Bewertung des anfänglichen Trainingszustands sowie zur Verfolgung der Fitness-Steigerung.

#### **11.** Sporttraining *(Erfahren – Fit)*

**Aktivieren:** Sie können mit diesem Training beginnen, indem Sie mithilfe der Taste für ERWEITERTE TRAININGSPROGRAMME das Trainingsprofil SPORTTRAINING aufrufen und dann die Eingabetaste drücken.

**Beschreibung:** Sporttraining simuliert das Training im Freien, indem es eine Basislinie verwendet, um ein flaches Gelände zu simulieren. Das Programm simuliert dann Bergaufbewegung mit Werten über dem Grundwert und Bergabbewegung mit Werten unter dem Grundwert. Die Einstellungen über und unter der Basislinie bestehen aus Änderungen des Widerstands bzw. der Steigung. Die Geschwindigkeit wird vom Benutzer eingestellt.

**Ziel:** Dieses zielorientierte Programm soll das Laufen im Freien simulieren.

#### **12.** EZ Incline/EZ Resistance *(Erfahren – Fit)*

**Aktivieren:** Sie können mit diesem Training beginnen, indem Sie mithilfe der Taste für ERWEITERTE TRAININGSPROGRAMME das Trainingsprofil EZ INCLINE aufrufen und dann die Eingabetaste drücken. **Beschreibung:** Das Programm EZ INCLINE besteht aus einem Hügel. Die Höhe des Hügels wird vom Benutzer bei der Einstellung bestimmt. Der höchste Punkt des Hügels wird nach 75 % der Trainingsdauer erreicht. Anschließend kehrt die Steigung allmählich wieder auf Stufe 1 bzw. 0 % zurück. **Ziel:** Bei diesem Training erfolgen die allmählichen Steigungsänderungen fast unmerklich, wodurch die

wahrgenommene Anstrengung verringert wird. Dieses kardiovaskuläre Training ist effektiv, schnell und gleichzeitig angenehm. Das Hauptziel des Trainings ist die Verbesserung der kardiovaskulären Ausdauer ohne die Beanspruchung, die ein rigoroses Training mit sich bringt.

### **13.** Marathonmodus (nur T5) *(Alle Stufen)*

**Aktivieren:** Sie können mit diesem Training beginnen, indem Sie mithilfe der Taste für ERWEITERTE TRAININGSPROGRAMME das Trainingsprofil MARATHONMODUS aufrufen und dann die EINGABETASTE drücken.

**Beschreibung:** Der MARATHONMODUS hat keine vordefinierten Intensitätsstufen oder Zeitbeschränkungen. Der MARATHONMODUS funktioniert ähnlich wie ein manuelles Training. Es gibt kein Zeitlimit und der Benutzer startet bei 0,8 km/h (0,5 mph) und 0 % Steigung. Der Benutzer kann die Stufe oder Geschwindigkeit und Steigung selber einstellen. **Ziel:** Dieses Training wurde für Benutzer entwickelt, die ohne zeitliche Begrenzung trainieren möchten.

#### **14.** Zielorientierte Programme *(Alle Stufen)*

**Aktivieren:** Diese Trainingsprogramme werden gestartet, indem Sie die Taste für ZIELORIENTIERTE TRAININGSPROGRAMME drücken und mit den Auf-/Abwärts- oder Links-/Rechts-Pfeilen zwischen drei Trainingsprogrammen auswählen. Bei den drei Programmen handelt es sich um: Kalorien, Entfernung und Zielherzfrequenz. Wählen Sie eines dieser drei Trainingsprogramme, indem Sie die Eingabetaste drücken, sobald das gewünschte Programm auf dem Bildschirm erscheint. Dieses Training ist vergleichbar mit einem manuellen Training, bei dem der Benutzer Geschwindigkeit und Steigung/Stufe selber steuert. Das Training endet, wenn das beim Einstellen der Trainingsangaben definierte Ziel erreicht wurde. **Beschreibung:** Stellen Sie diese Trainingsprogramme ein, indem Sie zuerst ein bestimmtes Ziel auswählen und eingeben. Die restlichen Informationen werden wie bei den vorher beschriebenen Trainingsprogrammen eingegeben.

#### **Ziele:**

- **•** Beim Kalorien-Training wählen Sie ein Kalorienziel aus, das während des Trainings erreicht werden muss. Während des Trainings zeigt das Kalorienfenster das erste vom Benutzer gesetzte Ziel an und zählt zurück auf Null. Hinweis: Kalorien-Programme sind auf maximal 99 Minuten beschränkt.
- **•** Beim Entfernungs-Training wählen Sie ein Entfernungsziel aus, das während des Trainings erreicht werden muss. Während des Trainings wird das Entfernungsziel als Laufbahn im Trainingsprofilfenster angezeigt. Hinweis: Entfernungs-Programme sind auf maximal 99 Minuten beschränkt.
- **•** Beim Zielherzfrequenz-Training wählen Sie eine Zielherzfrequenz aus, die erreicht und während des gesamten Trainings gehalten werden soll. Das Trainingsgerät hält den Benutzer während des gesamten Trainings auf dieser Zielherzfrequenz.

#### **15.** HIIT-Trainingsprogramme

**Aktivieren:** Dieses Trainingsprogramm wird durch Drücken der Trainingstaste HIIT gestartet. **Beschreibung:** Das Training beginnt mit einer Aufwärmphase, gefolgt von mehreren Sprints und Regenerationsphasen. Der Benutzer kann Widerstand und Regenerationsphasen im Verhältnis zu den Sprints einstellen.

**Ziel:** Dieses Trainingsprogramm wurde für Benutzer entwickelt, die nach einem anaeroben Intervallprogramm suchen, um die eigene Leistung zu verbessern.

### <span id="page-24-0"></span>**5.3 Verwendung benutzerdefinierter Trainingsprogramme**

#### Überblick

Die Track Connect-Konsole bietet drei benutzerdefinierte Trainingsprogramme pro Benutzerprofil. Wenn Sie sich an einem der vier Benutzerprofile angemeldet haben, können Sie eines der benutzerdefinierten Programme mit der Taste für benutzerdefinierte Programme auf der Konsole auswählen.

Um ein benutzerdefiniertes Programm zu erstellen, drücken Sie zunächst die Taste BENUTZERPROFILE und wählen Sie eines der vier Profile aus. Halten Sie dann die Taste BENUTZERPROFILE gedrückt, um in den Bearbeitungsmodus zu gelangen.

Gehen Sie zur Option "Individuelles Training" und drücken Sie die Eingabetaste, um das Programm zu bearbeiten. Nach Drücken der Eingabetaste zeigt das Textfenster "Training = Manuell" an (mit den Auf-/ Abwärtspfeilen zwischen dem manuellen und dem Herzfrequenztraining umschalten – zur Auswahl die Eingabetaste drücken). Der Benutzer wird anschließend aufgefordert, die Trainingsdauer auszuwählen. Das Training ist in 24 Intervalle unterteilt, die jeweils 1/24tel der Gesamt-Trainingsdauer lang sind. Wenn Sie beispielsweise ein 24-minütiges Training einstellen, dauert jedes der 24 Intervalle 1 Minute.

#### Bearbeiten eines manuellen benutzerdefinierten Programms

Nach Einstellung einer Trainingsdauer geschieht Folgendes, wenn ein manuelles Training ausgewählt wird: Im Mitteilungsfenster erscheint ca. 3 Sekunden lang die Meldung "Geschw. + Steig. einstellen". Danach zeigt das Textfenster "Intervall 1" an. Wählen Sie zunächst die Steigung und drücken Sie die EINGABETASTE, um zu "Intervall 2" zu wechseln. Wiederholen Sie diese Schritte für alle 24 Intervalle, um die Geschwindigkeit für jedes Intervall festzulegen. Verwenden Sie die Pfeile nach links/rechts, um von einem Intervall zum anderen zu gelangen.

Hinweis: Wenn jedes Intervall eingestellt und gespeichert wird, wird seine entsprechende visuelle Darstellung der Steigung im Programmprofil angezeigt. Daher sehen Sie am Ende der Einrichtung Ihr individuelles Programmprofil.

#### Bearbeiten eines benutzerdefinierten Herzfrequenzprogramms

Nach Einstellung einer Trainingsdauer geschieht Folgendes, wenn ein Herzfrequenztraining ausgewählt wird: Im Textfenster erscheint ca. 3 Sekunden lang die Meldung "Zielherzfrequenz einstellen". Danach zeigt das Textfenster "Intervall 1" an. Der Benutzer gibt seine gewünschte Zielherzfrequenz im entsprechenden Fenster ein und drückt die Eingabetaste, um mit "Intervall 2" fortzufahren. Diese Schritte werden wiederholt, bis alle 24 Intervalle eingestellt sind. Verwenden Sie die Pfeile nach links/rechts, um von einem Intervall zum anderen zu gelangen. Dann zeigt das Textfenster die Meldung "Training gespeichert" an. Wenn jedes Intervall eingestellt und gespeichert wird, wird seine entsprechende visuelle Darstellung der Zielherzfrequenz im Programmprofil angezeigt.

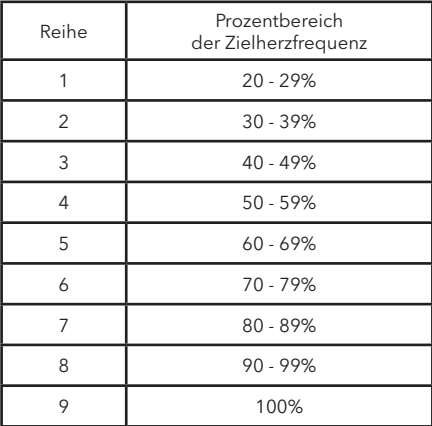

**Hinweis:** Die Prozentwerte in der Tabelle stellen die aktuelle Herzfrequenz des Benutzers in Prozent seiner maximalen Herzfrequenz dar. Die maximale Herzfrequenz eines Benutzers beträgt 206,9 - (0,67 x Alter des Benutzers). Beispiel: Die maximale Herzfrequenz eines 40-jährigen Benutzers beträgt 206,9 – (0,67 x 40) = 180. Während seines Trainings im ersten Intervall betrug seine tatsächliche Herzfrequenz 100. Daraus folgt: 100/180 = 0,56 bzw. 56 %. Das Profil wird für den Benutzer im ersten Trainingsintervall in Reihe 4 angezeigt.

#### <span id="page-25-0"></span>Neu bearbeiten eines vorher erstellten benutzerdefinierten Programms

Um ein vorher definiertes benutzerdefiniertes Programm zu ändern, rufen Sie das Benutzerprofilmenü wieder auf und blättern Sie zur Option "Benutzerdefiniertes Programm". Informationen zum Aufrufen des Bearbeitungsmodus finden Sie in Abschnitt 5.4, "Verwendung der Benutzerprofile". Wählen Sie im Bearbeitungsmodus das Speicher-Plus-Programm aus, das bereits definiert wurde, und drücken Sie die Eingabetaste, um "Intervall 1" und dessen vorher definierten Einstellungen einzusehen. Verwenden Sie beim Ansehen des "Intervall 1" die Pfeile, um die aktuell definierten Einstellungen zu modifizieren, oder drücken Sie die Eingabetaste, um mit "Intervall 2" fortzufahren. Die Folge wird fortgesetzt, bis alle 24 Intervalle eingestellt wurden. Dann zeigt das Textfenster die Meldung "Trainingsprogramm gespeichert" an.

### **5.4 Verwendung der Benutzerprofile**

Die Track Connect-Konsole verfügt über vier Benutzerprofileinstellungen. Für jedes Profil kann der Benutzer seine persönlichen Daten für eine schnellere Einstellungen des Trainings speichern. Drücken Sie zum Anmelden bei einem Benutzerprofil die Benutzerprofiltaste, blättern Sie zum gewünschten Profil und drücken Sie die Eingabetaste. Wenn das Profil erstellt wurde, erscheint die Meldung "Angemeldet" im Textfenster. Wenn dieses Profil jedoch noch nicht definiert wurde, zeigt das Textfenster die Meldung "Undefiniert" an.

#### Einrichten eines Benutzerprofils

Drücken Sie zum Einrichten eines Benutzerprofils die Benutzerprofiltaste, und blättern Sie zu einem Profilnamen. Halten Sie dann die Benutzerprofiltaste für drei Sekunden gedrückt, um in den Bearbeitungsmodus zu wechseln. Im Mitteilungsfeld wird "Profil bearbeiten" angezeigt. Um zum Bearbeitungsmodus der Benutzerprofile zu navigieren, verwenden Sie die folgenden Tasten:

- **•** Mit den Links-/Rechts-Pfeilen können Sie durch die Bearbeitungsoptionen blättern.
- **•** Mit den Auf-/Abwärts-Pfeilen können Sie Bearbeitungsoptionen einstellen (außer zur Änderung des Namens und für benutzerdefinierte Programme)
- **•** Drücken Sie zum Speichern der Einstellungen und Aufrufen der nächsten Option die Eingabetaste oder die Links-/Rechts-Pfeile.
- **•** Drücken Sie zum Rücksetzen auf den Vorgabewert die Rücksetztaste.

Im Mitteilungsfeld wird "Profil bearbeiten" angezeigt. Wechseln Sie zum Einstellungsmenü für das Profil. Blättern Sie mit den Links-/Rechtstasten durch das Menü. Drücken Sie die EINGABETASTE, um zur nächsten Option zu gelangen.

#### Name ändern – Drücken Sie zur Auswahl die Eingabetaste

Wenn der Benutzer durch Drücken der EINGABETASTE diese Option auswählt, zeigt das Textfenster PROFIL an, wobei das "P" blinkt. Zu diesem Zeitpunkt kann der Benutzer die Zeichen mit den Auf-/ Abwärtspfeilen ändern, mit den Links-/Rechts-Pfeilen zwischen den Zeilen wechseln und die Zeichen mit der Rücksetztaste löschen. Sobald der Benutzer den korrekten Namen eingegeben hat, muss er die EINGABETASTE drücken, um die Einstellung zu speichern. Wenn mehr als 10 Sekunden lang keine Aktion vorgenommen wird, zeigt das Textfenster die Meldung "ZUM SPEICHERN EINGABE DRÜCKEN". Sobald der Benutzer die EINGABETASTE drückt, wird die Option GEWICHT aufgerufen.

**•** Gewicht

Das Mitteilungsfeld zeigt folgende Meldung an: "Gewicht = XXX". Auswahloptionen sind 75 lbs. (34 kg) bis zur Höchstkapazität des Produkts.

**•** Alter

Das Mitteilungsfeld zeigt folgende Meldung an: "Alter = XX". Auswahloptionen sind 10-99 Jahre.

- **•** Stufe Das Mitteilungsfeld zeigt folgende Meldung an: "Stufe = XX". Auswahloptionen sind 1-20.
- **•** Gehgeschwindigkeit (nur Laufbänder) Im Mitteilungsfeld wird "Gehgeschwindigkeit = XX.X" angezeigt. Die Auswahloptionen sind 0,5-10 mph (0,8-16 km/h) auf dem F3 oder 0,5-12 mph (0,8-19 km/h) auf T3 und T5.
- **•** Laufgeschwindigkeit (nur Laufbänder) Im Mitteilungsfeld wird "Laufgeschwindigkeit = XX.X" angezeigt.<br>Die Auswahloptionen sind 0,5-10 mph (0,8-16 km/h) auf dem F3 oder 0,5-12 mph (0,8-19 km/h) auf T3 und T5.
- <span id="page-26-0"></span>**•** Sprintgeschwindigkeit (nur Laufbänder) Im Mitteilungsfeld wird "Sprintgeschwindigkeit = XX.X" angezeigt. Die Auswahloptionen sind 0,5-10 mph (0,8-16 km/h) auf dem F3 oder 0,5-12 mph (0,8-19 km/h) auf T3 und T5.
- **•** Standardgeschwindigkeit (nur Laufbänder) Im Mitteilungsfeld wird "Standardgeschwindigkeit = XX.X" angezeigt.<br>Die Auswahloptionen sind 0,5-10 mph (0,8-16 km/h) auf dem F3 oder 0,5-12 mph (0,8-19 km/h) auf T3 und T5.
- **•** Niedrige Steigung (nur Laufbänder) lm Mitteilungsfeld wird "Niedrige Steigung = XX.X" angezeigt.<br>Auswahloptionen sind 0-12% (F3) oder 0-15% (T3 und T5).
- **•** Mittlere Steigung (nur Laufbänder) Im Mitteilungsfeld wird "Mittlere Steigung = XX.X" angezeigt.<br>Auswahloptionen sind 0-12% (F3) oder 0-15% (T3 und T5).
- **•** Hohe Steigung (nur Laufbänder) Im Mitteilungsfeld wird "Hohe Steigung = XX.X" angezeigt. Auswahloptionen sind 0-12% (F3) oder 0-15% (T3 und T5).
- **•** Entfernungsziel Das Mitteilungsfeld zeigt folgende Meldung an: "Entf-Ziel = XX,X".<br>Auswahloptionen sind 0,1 - 99,9 Meilen (1,6 - 161 km).
- **•** Zeitziel Im Mitteilungsfeld wird "Zeitziel = XX:XX" angezeigt.<br>Auswahloptionen sind 05:00 bis 99:00.
- **•** Aufwärmzeit Im Mitteilungsfeld wird "Aufwärmen = XX:XX" angezeigt. Auswahloptionen sind 01:00 bis 99:00.
- **•** Cooldown-Zeit Im Mitteilungsfeld wird "Cooldown= XX:XX" angezeigt.<br>Auswahloptionen sind 01:00 bis 99:00.
- **•** Benutzerdefiniertes Programm drücken Sie zur Auswahl die Eingabetaste. Weitere Informationen finden Sie im Abschnitt "Verwenden benutzerdefinierter Programme".

### **5.5 Sicherheitsmodus**

Der Sicherheitsmodus ist eine Option auf Laufbändern und Crosstrainern. Wenn diese Option aktiviert ist, wird die Tastatur gesperrt, wenn für 1,5 Minuten auf Laufbändern und Crosstrainern keine Aktivität erfolgt. Drücken Sie die EINGABETASTE, um zum letzten Bildschirm zurückzukehren. Im Sicherheitsmodus werden Crosstrainer auf Widerstandsstufe 20 gesetzt, damit das Bewegen der Pedale erschwert wird. Laufbänder werden gesperrt. Standardmäßig ist der Sicherheitsmodus aktiviert. Der Sicherheitsmodus kann im Einrichtungsmenü ausgeschaltet werden. Siehe Abschnitt 5.6, *Verwendung des Einstellungsmenüs.*

### **5.6 Verwendung des Einstellungsmenüs**

Sie können das Einstellungsmenü durch Drücken der Einstellungstaste auf dem Bildschirm "Training auswählen" aufrufen. Wenn das Einrichtungsmenü erscheint, zeigt das Textfenster "EINRICHTUNGSMENÜ" an.

- **•** Mit den Links-/Rechts-Pfeilen können Sie durch die Einstellungsoptionen blättern.
- **•** Ändern Sie die Einstellungen mit den Auf-/Abwärtspfeilen.
- **•** Drücken Sie zum Speichern der Einstellungen und Aufrufen der nächsten Option die Eingabetaste oder die Links-/Rechts-Pfeile.

**•** Drücken Sie zum Beenden des Einrichtungsmenüs die Rücksetztaste.

- Die Einstellungen und Auswahloptionen werden unten aufgelistet.
	- **•** Einheiten Ändert die Messeinheiten für die Geschwindigkeit und Entfernung. Zeigt "Einheiten" an. Die Auswahloptionen sind: Englisch und Metrisch.
	- **•** Warntöne Schaltet das akustische Feedback EIN bzw. AUS. Zeigt "Warntöne" an. Die Auswahloptionen sind: Ein und Aus.
	- **•** Trainings-Timer Zeigt "Zeit" an. Die Auswahloptionen sind: Auf oder Ab.
- **•** METS Zeigt "METS = AUS" an Die Auswahloptionen sind: Ein und Aus.
- **•** Tempo *(nur Laufbänder)* Zeigt "TEMPO = AUS" an. Die Auswahloptionen sind: Ein und Aus.
- **•** RPM *(nur Räder und Crosstrainers)*  $Zeigt$   $RPM = AUS''$  an. Die Auswahloptionen sind: Ein und Aus.
- **•** Kontrast Ändert den Kontrast auf dem Bildschirm.  $Zeigt$  "Kontrast =  $XX''$  an. Die Auswahloptionen sind: 1-99.
- **•** Helligkeit Ändert die Helligkeit der Hintergrundbeleuchtung für die LED-Anzeige. Zeigt "Helligkeit =  $X''$  an. Auswahloptionen sind 1-10.
- **•** Herzfrequenztelemetrie Schaltet den telemetrischen Herzfrequenzempfänger EIN oder AUS. Zeigt "DRAHTLOSE HF = EIN" an. Die Auswahloptionen sind: Ein und Aus.
- **•** Statistik Drücken Sie die EINGABETASTE zur Auswahl von "Gesamtstunden" (Gesamtzahl der Stunden, die das Produkt zum Training benutzt wurde) "Gesamtmeilen" (Gesamtzahl der Meilen, die das Gerät betrieben wurde)

#### **•** Sicherheitsmodus Zeigt "Sicherheitsmodus = EIN" an. Die Auswahloptionen sind: Ein oder Aus.

- **•** Softwareversion Drücken Sie die Eingabetaste zur Auswahl von Version der Konsolensoftware Teilenummer der Konsolensoftware Herstellungsdatum der Konsolensoftware
- **•** Vorführmodell Deaktiviert den automatischen Energiesparmodus Steuert die Möglichkeit für das Gerät, in den Energiesparmodus zu schalten; mit "Vorführmodell EIN" wird die Energiesparfunktion ausgeschaltet. Auswahloptionen sind Ein oder Aus. Standardeinstellung ist Aus (Energiesparmodus Ein).
- **•** Zähler für Bandschmierung *(nur Laufbänder)* Zeichnet die Gesamtstunden für Training und Abkühlphasen seit der letzten Bandschmierung auf. Wenn der Zähler 75 Stunden erreicht, wird bei jedem Training eine Erinnerungsmeldung angezeigt. Halten Sie die Pfeiltaste nach unten 5 Sekunden lang gedrückt, um die Zeit zurückzusetzen.

#### **•** Bluetooth

Die Bluetooth-Option schaltet Bluetooth und BLE-Broadcast ein oder aus. Die Auswahloptionen sind: EIN oder AUS Standardeinstellung ist EIN

**•** Sprachfunktion

Die Sprachoption wechselt zwischen den verfügbaren Konsolensprachen. Die Auswahloptionen sind: Englisch, Spanisch, Deutsch, Russisch, Französisch

# <span id="page-28-0"></span>**6 LFconnect**

LFconnect ist eine einzigartige Website, auf der Sie jederzeit und überall Ihre bevorzugten Trainingsprogramme erstellen können. Zudem erhalten Sie Zugriff auf dieselben Trainingsprogramme, die auf LIFE FITNESS Geräten in Fitnessstudios, Hotels und Freizeitzentren verwendet werden. Nutzen Sie die Vorteile dieses Angebots und optimieren Sie Ihr Training. Die Trainingsprogramme, die Sie auf der Website erstellen, können Sie über die LIFE FITNESS LFconnect-App für Apple-Geräte und Android-Smartphones nutzen. Schließen Sie die Geräte einfach an. Ihr Lieblingsprogramm beginnt sofort.

Melden Sie sich jetzt KOSTENLOS unter *www.lfconnect.com* an.

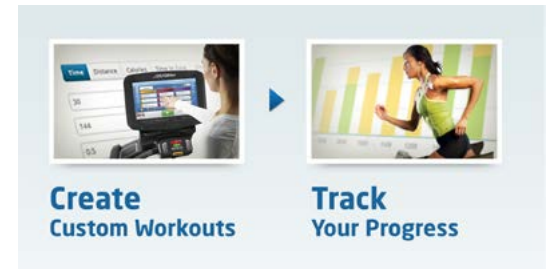

- **1.** Erstellen Sie individuelle Trainingsprogramme. Wählen Sie eine der beiden folgenden Optionen: "Eigene Intervall-Workouts" oder "Life Fitness Workouts".
- **2.** Speichern Sie Ihr Trainingsprogramm in Ihrer Trainingsbibliothek auf der Website, um sie über die App auf Ihrem mobilen Gerät abrufen zu können.
- **3.** Öffnen Sie Ihre LFconnect-App auf Ihrem mobilen Gerät und aktualisieren Sie Ihre Trainingsprogramme. Das neu gespeicherte Trainingsprogramm wird in der Liste angezeigt.
- **4.** Verfolgen Sie Ihre Fortschritte: Nachdem Sie ein Trainingsprogramm abgeschlossen haben, werden Ihre Ergebnisse drahtlos mit der Website synchronisiert.

# <span id="page-29-0"></span>**7 Service und Produktwartung**

Technologie, Elektronik und Mechanik von LIFE FITNESS Produkten sind das Ergebnis des großen fachlichen Know-hows der Ingenieure von LIFE FITNESS. Sie gehören zu den robustesten und problemlosesten Geräten auf dem Markt.

**Hinweis:** Die Sicherheit des Geräts ist nur garantiert, wenn es regelmäßig auf Schäden und Verschleiß untersucht wird. Bei defekten Teilen darf das Gerät erst wieder nach deren Reparatur bzw. Austausch benutzt werden.

### **7.1 Tipps zu Wartung und Pflege**

Folgende Tipps zu Wartung und Pflege stellen die Funktionsfähigkeit des Life Fitness Geräts sicher:

- **•** Stellen Sie das Gerät an einem kühlen, trockenen Ort auf.
- **•** Wischen Sie Fingerabdrücke und Schweißränder stets von der Konsole ab.
- **•** Befeuchten Sie ein Tuch aus reiner Baumwolle mit Wasser und Reinigungsmittel, und reiben Sie das Gerät damit ab. Andere Materialien wie beispielsweise Papierhandtücher usw. können Kratzer hinterlassen. Verwenden Sie keine scharfen Reinigungsmittel.
- **•** Reinigen Sie die Display-Konsole und alle Außenflächen mit zugelassenen oder geeigneten Reinigungsmitteln (siehe "Von LIFE FITNESS zugelassene Reinigungsmittel") und einem weichen Mikrofasertuch.
- **•** Lange Fingernägel können die Konsole beschädigen oder verkratzen; drücken Sie mit den Fingerkuppen auf die Tasten.
- **•** Reinigen Sie das Gehäuse regelmäßig.

#### Von LIFE FITNESS zugelassene Reinigungsmittel *(nur in den USA erhältlich)*

Es wurden zwei Reinigungsmittel von den LIFE FITNESS-Experten zugelassen: PureGreen 24 und Gym Wipes. Beide Reinigungsmittel entfernen Schmutz, Ablagerungen und Schweiß sicher und wirksam vom Gerät. PureGreen 24 und die Antibacterial Force-Formel der Gym Wipes sind wirksame Desinfektionsmittel gegen MRSA und H1N1. PureGreen 24 ist als Spray erhältlich. Geben Sie das Spray auf ein Mikrofasertuch und wischen Sie das Gerät ab. Anwendungsdauer von PureGreen 24 am Gerät mindestens zwei Minuten zur Grunddesinfektion bzw. mindestens 10 Minuten zur Schimmelund Virenbekämpfung. Gym Wipes sind großformatige Feuchttücher für die Reinigung des Geräts vor und nach dem Training. Zur Grunddesinfektion muss das Gerät mindestens zwei Minuten lang mit Gym Wipes gereinigt werden.

Wenden Sie sich an den Kundendienst, um diese Reiniger zu bestellen (1-800-351-3737 oder E-Mail: customersupport@lifefitness.com).

#### Für LIFE FITNESS Geeignete Reinigungsmittel

Milde Seife und Wasser oder ein milder, nicht scheuernder Haushaltsreiniger können ebenfalls zur Reinigung von Display und Oberflächen verwendet werden. Verwenden Sie ausschließlich ein weiches Mikrofasertuch. Tragen Sie das Reinigungsmittel vor der Reinigung auf das Mikrofasertuch auf. Verwenden Sie KEINE ammoniak- oder säurehaltigen Reinigungsmittel. Verwenden Sie KEINE Scheuermittel. Verwenden Sie KEINE Papierhandtücher. Geben Sie das Reinigungsmittel NICHT direkt auf Geräteoberflächen.

## <span id="page-30-0"></span>**7.2 Fehlerbehebung**

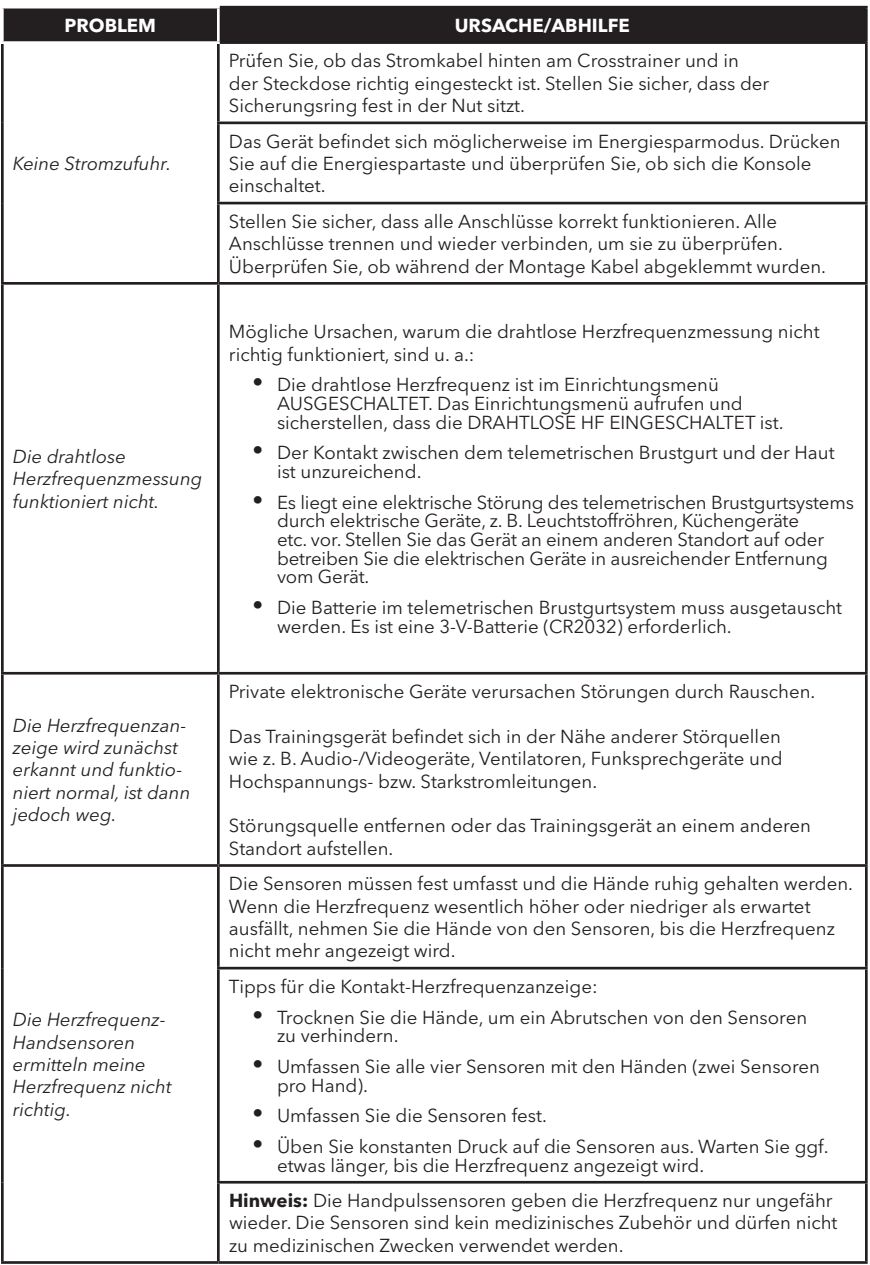

#### <span id="page-31-0"></span>FEHLERBEHEBUNG

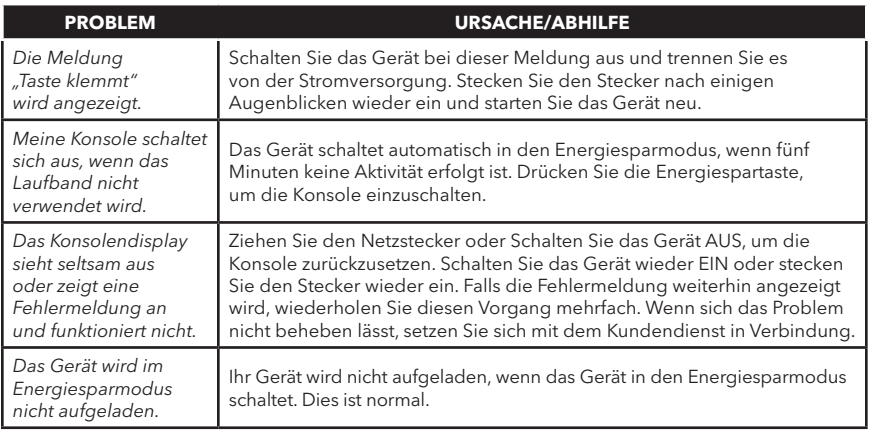

### **7.3 Service und Reparatur**

- **1.** Ermitteln Sie das Störungssymptom und lesen Sie die relevanten Stellen im Benutzerhandbuch nach. Ein Problem kann manchmal dadurch verursacht sein, dass Sie mit dem Produkt und seinen Eigenschaften und Programmen noch nicht vertraut sind.
- **2.** Machen Sie die Seriennummer des Basisgeräts und der Konsole ausfindig und notieren Sie diese.
	- **•** Laufbänder: an der Vorderseite des Laufbands, in der Nähe des Ein-/Ausschalters.
	- **•** Crosstrainers: am Hauptrahmen vor den hinteren Blenden.
	- **•** Räder: an der vorderen Stabilisierstange unter der Verkleidung.
	- **•** Konsole: an der Rückseite der Konsole.
- **3.** Wenden Sie sich an den Kundendienst im Internet unter *www.lifefitness.com* oder rufen Sie die nächste Kundendienstgruppe an.

# <span id="page-32-0"></span>**8 Übersicht über die Track Connect-Konsole**

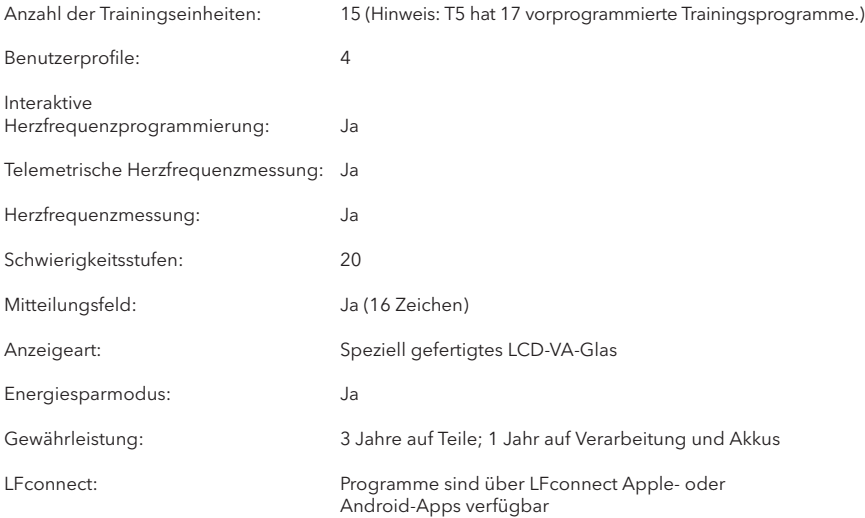

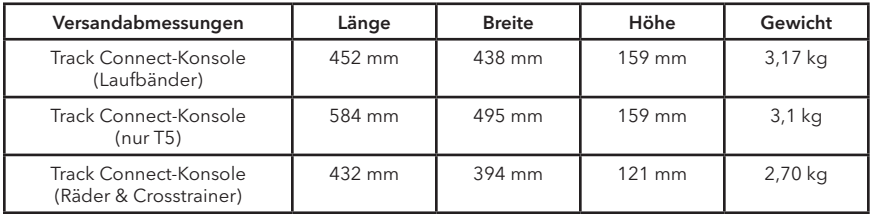

# <span id="page-33-0"></span>**9 Gewährleistungsinformationen**

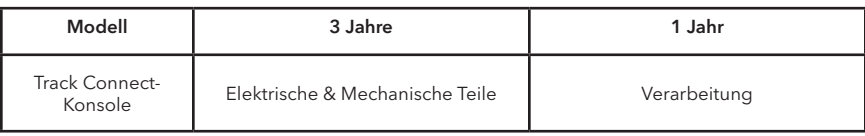

#### Deckungsumfang

Dieses Verbraucherprodukt von LIFE FITNESS ("Produkt" ) ist durch eine Gewährleistung gegen Material- und Verarbeitungsfehler geschützt.

#### Garantieinhaber

Der ursprüngliche Käufer und alle Personen, die ein neu gekauftes Produkt vom ursprünglichen Käufer geschenkt bekommen haben. Bei späteren Weitergaben erlischt die Gewährleistung.

#### Gewährleistungsdauer

Privatgebrauch im Wohnbereich: Ab Kaufdatum sind alle elektrischen und mechanischen Komponenten und Arbeiten gemäß Auflistung in der Übersicht weiter oben in der Gewährleistung eingeschlossen.

Gewerblicher Gebrauch außerhalb von Wohnbereichen: Gewährleistung ungültig (dieses Produkt ist ausschließlich für den Privatgebrauch bestimmt).

#### Übernahme der Transport- und Versicherungskosten im Reparaturfall

Wenn das Produkt oder ein Teil davon, der der Gewährleistung unterliegt, zur Reparatur an den Kundendienst eingeschickt werden muss, übernimmt LIFE FITNESS während der Gewährleistungszeit alle Versand- und Versicherungskosten (nur innerhalb der Vereinigten Staaten). Nach Ablauf der Gewährleistung gehen Versand- und Versicherungskosten zu Lasten des Käufers.

#### Maßnahmen zur Behebung von Defekten innerhalb der Gewährleistung

Nach unserem Ermessen schicken wir Ihnen ein neues oder repariertes Teil oder ersetzen das Produkt. Die Gewährleistung für diese Ersatzteile entspricht dem Rest der ursprünglichen Gewährleistungslaufzeit.

#### Deckungsausschluss

Nicht eingeschlossen sind Fehler oder Schäden durch unerlaubte Reparatur, Missbrauch, Unfall, Fahrlässigkeit, unsachgemäße Montage oder Installation, Verschmutzungen durch Baumaßnahmen im Umfeld des Produktes, Rost oder Korrosion bedingt durch den Produktstandort, Abweichungen oder Änderungen ohne unsere schriftliche Genehmigung und die benutzerseitige Nichtbeachtung des Benutzerhandbuchs ("Handbuch") bei der Verwendung, Inbetriebnahme und Wartung des Produkts. Diese Gewährleistung wird ungültig, wenn dieses Produkt über die Landesgrenzen der Vereinigten Staaten von Amerika hinaus (außer Alaska, Hawaii und Kanada) transportiert wird, und unterliegt dann den Gewährleistungsbestimmungen, die vom autorisierten LIFE FITNESS Vertreter des jeweiligen Landes gewährt werden.

#### Ihre Verpflichtungen

Aufbewahrung des Kaufbelegs (die Einsendung der beiliegenden Garantiekarte stellt die Registrierung der Kaufinformationen sicher, ist jedoch nicht unbedingt erforderlich); Verwendung, Bedienung und Wartung des Produktes gemäß den Anweisungen in der Bedienungsanleitung; Verständigung des Händlers, bei dem das Gerät gekauft wurde, hinsichtlich eines Fehlers innerhalb von 10 Tagen nach Bemerken des Fehlers; auf Anweisung die Einsendung der defekten Teile zwecks Austausch oder ggf. des gesamten Produktes zwecks Reparatur. LIFE FITNESS behält sich die Entscheidung vor, ob ein Gerät zur Reparatur einzuschicken ist.

#### Produktregistrierung.

Sie können das Produkt unter *www.lifefitness.com/home/product-registration.html* registrieren. Sie erhalten eine Bestätigung, dass Sie mit Namen, Adresse und Kaufdatum als Besitzer des Geräts registriert wurden. Die Registrierung bietet Ihnen Gewährleistungsschutz für den Fall, dass Sie Ihren Kaufbeleg verlieren. Bitte bewahren Sie Ihren Kaufbeleg, z. B. Rechnung oder Kassenbon, gut auf.

#### Benutzerhandbuch.

Bitte LESEN SIE UNBEDINGT DAS HANDBUCH, bevor Sie das Gerät in Betrieb nehmen. Denken Sie daran, regelmäßig die im Handbuch beschriebenen Wartungsarbeiten durchzuführen, damit Ihr Gerät einwandfrei arbeitet und Ihre Zufriedenheit gewährleistet ist.

#### Ersatzteile und Kundendienst:

Auf Seite Eins dieses Benutzerhandbuchs finden Sie die Kontaktdaten Ihres lokalen Servicezentrums. Geben Sie Ihren Namen, Ihre Anschrift und die Seriennummer des Produkts an. (Die Konsole kann eine andere Seriennummer haben als das Gestell.) Sie erhalten dann Informationen darüber, wie Sie ein Ersatzteil bekommen können. Falls erforderlich, wird die Reparatur am Standort des Produkts veranlasst.

#### Ausschließliche Gewährleistung:

DIESE BESCHRÄNKTE GEWÄHRLEISTUNG ERSETZT ALLE ANDEREN GEWÄHRLEISTUNGEN, OB DIREKT ODER IMPLIZIERT, EINSCHLIESSLICH DER IMPLIZIERTEN GEWÄHRLEISTUNGEN DER VERKEHRSFÄHIGKEIT UND EIGNUNG FÜR EINEN BESTIMMTEN ZWECK SOWIE ALLER ANDEREN VERPFLICHTUNGEN UNSERERSEITS. Wir übernehmen keine andere Verpflichtungen oder Haftungen hinsichtlich des Verkaufs dieses Produkts und gestatten dies auch nicht anderen Personen. Wir haften unter keinen Umständen für Schäden an Personen oder Gegenständen, einschließlich Gewinneinbußen oder Einsparverlusten, für besondere, indirekte, sekundäre Kosten, Kosten, die bei der Vertragserfüllung entstanden sind oder Folgeschäden, die aus dem Gebrauch oder der Unfähigkeit zum Gebrauchs dieses Geräts entstehen. In einigen Staaten sind Ausschluss oder Beschränkung einer implizierten Gewährleistung oder der Haftung für mittelbare oder Folgeschäden nicht zulässig, sodass die oben genannten Beschränkungen und Ausschlüsse für Sie unter Umständen unwirksam sind. Deckung und Bedingungen der Gewährleistung können außerhalb der USA abweichen. Bitte wenden Sie sich an die Life Fitness Niederlassung in Ihrem Land (siehe Kontaktinformationen am Anfang dieses Handbuchs) oder besuchen Sie die entsprechende Website von Life Fitness, um die für Ihr Land gültigen Gewährleistungsinformationen zu erhalten.

#### Änderungen der Gewährleistung sind nicht zulässig.

Es ist niemandem gestattet, die Bedingungen dieser eingeschränkten Gewährleistung zu ändern oder zu erweitern.

#### Gültigkeit der Landesgesetze:

Im Rahmen dieser Gewährleistung haben Sie bestimmte Rechtsansprüche. Darüber hinaus haben Sie möglicherweise weitere Rechtsansprüche, die sich von Land zu Land unterscheiden.